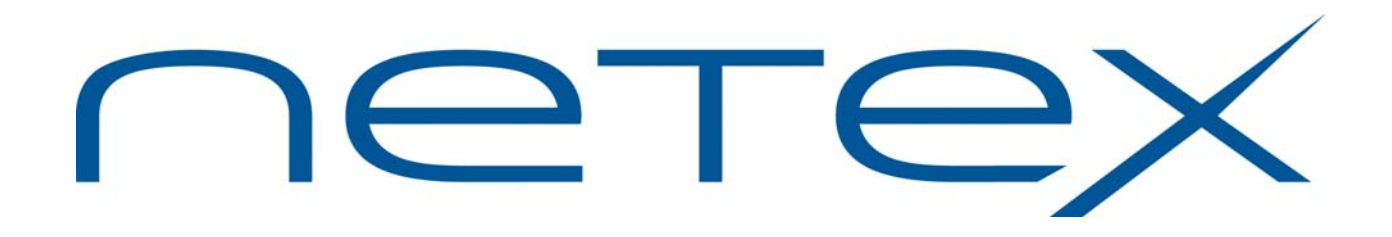

## **H892TV Print File Transfer (PFX™) for Stratus OpenVOS Systems**

**Release 2.1** 

**Software Reference Manual** 

MAN-REF-H892TV-01

## **Revision Record**

<span id="page-2-0"></span>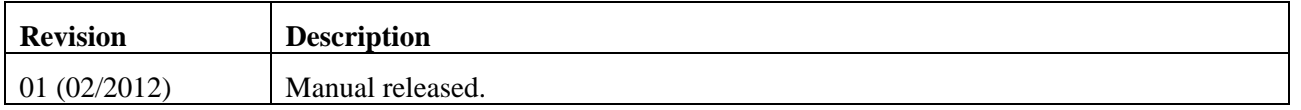

© 1989, 1991, 1992, and 2012 by Network Executive Software. Reproduction is prohibited without prior permission of Network Executive Software. Printed in U.S.A. All rights reserved.

The U.S. Department of Commerce restricts the distribution of technical information contained in this document when exported outside the U.S. Therefore, careful attention should be given to compliance with all applicable U.S. Export Laws if any part of this document is to be exported.

You may submit written comments using the comment sheet at the back of this manual to:

Network Executive Software, Inc. Publications Department 6420 Sycamore Lane, Suite 300 Maple Grove, MN 55369 USA

Comments may also be submitted over the Internet by addressing e-mail to:

[support@netex.com](mailto:support@netex.com) 

or, by visiting our web site at:

[http://www.netex.com](http://www.netex.com/)

Always include the complete title of the document with your comments.

## **Preface**

<span id="page-4-0"></span>This manual describes the user interface to Network Executive Software's (NetEx Software) H892TV Print File Transfer (PFX™) utility. PFX is an extension of NetEx Software's Bulk File Transfer (BFX™) utility.

BFX and PFX are used in conjunction with NetEx Software's NETwork Executive (NetEx®) family of products.

This document contains the following sections:

- "Introductio[n" o](#page-14-0)n page ix [describes PFX and currently supported configurations.](#page-14-1)
- "[Using PFX](#page-16-0)" [on page 3](#page-16-0) explains how to setup the various files needed by the PFX Transmitter Utility.
- "[Initiating PFX"](#page-22-0) [on page 9](#page-22-0) explains how to submit remote PFX jobs and a description of Control Statements and Parameters.
- "[Submitting a File to a Remote Printer"](#page-26-0) [on page 13](#page-26-0) explains use of the Stratus print command in conjunction with PFX and describes the sample command macros accompanying the release
- "[Operator Interface](#page-30-0)" [on page 17](#page-30-0) explains how to invoke the PFX operator interface and a description of operator requests and parameters.
- "[Internal Operation" on page 23](#page-36-0) describes the internal operation the PFX Utility on the Stratus OpenVOS host. Understanding this section will be of use in understanding the logical process of PFX, but is not required for proper operation.
- "[Technical Data" on page 25](#page-38-0) describes the protocol used in framing PFX data images.
- "[Appendix A. PFX Messages](#page-42-0)" [on page 29](#page-42-0) lists the PFX Utility error messages for Stratus OpenVOS.

## <span id="page-5-0"></span>**Reference Material**

The following manuals contain related information.

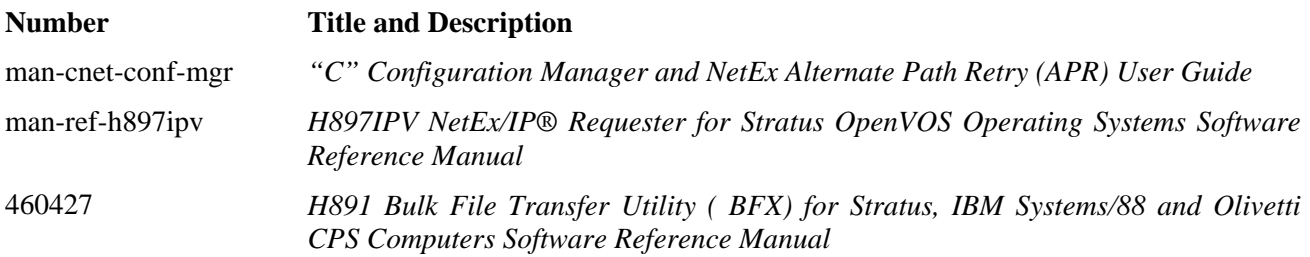

## **Notice to the Reader**

<span id="page-6-0"></span>The material contained in this publication is for informational purposes only and is subject to change without notice. Network Executive Software is not responsible for the use of any product options or features not described in this publication, and assumes no responsibility for any errors that may appear in this publication. Refer to the revision record (at the beginning of this document) to determine the revision level of this publication.

Network Executive Software does not by publication of the descriptions and technical documentation contained herein, grant a license to make, have made, use, sell, sublicense, or lease any equipment or programs designed or constructed in accordance with this information.

This document may contain references to the trademarks of the following corporations:

### <span id="page-6-1"></span>**Corporation Trademarks and Products**

**Network Executive Software NetEx, NetEx/IP, BFX, PFX, USER-Access, eFT, NESiGate**

These references are made for informational purposes only.

The diagnostic tools and programs described in this manual are **not** part of the products described.

### <span id="page-6-2"></span>**Notice to the Customer**

The installation information supplied in this document is intended for use by experienced System Programmers.

#### <span id="page-6-3"></span>**Software Modification Policy**

Modifications to H892TV that are not specifically authorized by NetEx Software are prohibited.

Any unauthorized modifications to H892TV may affect its operation and/or obstruct NetEx Software's ability to diagnose problems and provide corrections. Any work resulting from unauthorized modifications shall be paid by the customer at NetEx Software's then-current support rates and may result in the immediate termination of warranty/support coverage.

### <span id="page-7-0"></span>**Document Conventions**

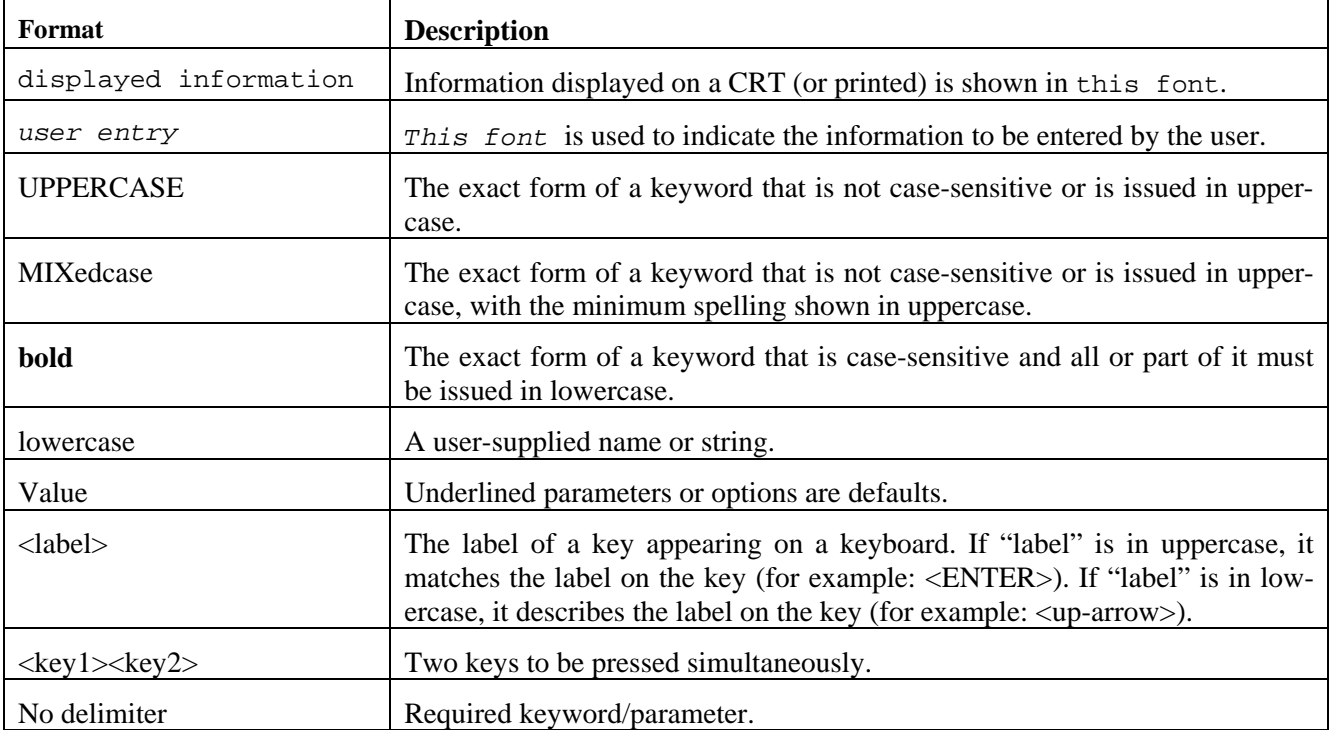

The following notational conventions are used in this document.

### <span id="page-8-0"></span>**Glossary**

**asynchronous**: A class of data transmission service whereby all requests for service contend for a pool of dynamically allocated ring bandwidth and response time.

**ASCII**: Acronym for American National Standard Code for Information Interchange.

**buffer**: A contiguous block of memory allocated for temporary storage of information in performing I/O operations. Data is saved in a predetermined format. Data may be written into or read from the buffers.

**code conversion**: An optional feature in the adapter that dynamically converts the host data from one character set to another. An adapter configured with the code conversion has a special 1K RAM that is used for code conversion. This RAM can be loaded with any type of code (for example, ASCII, EBCDIC, et cetera).

**Configuration Manager**: A utility that parses a text NCT file into a PAM file.

**header**: A collection of control information transmitted at the beginning of a message, segment, datagram, packet, or block of data.

**host**: A data processing system that is connected to the network and with which devices on the network communicate. In the context of Internet Protocol (IP), a host is any addressable node on the network; an IP router has more than one host address.

**Internet Protocol (IP)**: A protocol suite operating within the Internet as defined by the *Requests For Comment* (RFC). This may also refer to the network layer (level 3) of this protocol stack (the layer concerned with routing datagrams from network to network).

**ISO**: Acronym for International Standards Organization.

**Network Configuration Table (NCT)**: An internal data structure that is used by the NetEx configuration manager program to store all the information describing the network.

**NETwork EXecutive (NetEx)**: A family of software designed to enable two or more application programs on heterogeneous host systems to communicate. NetEx is tailored to each supported operating system, but can communicate with any other supported NetEx, regardless of operating system.

NetEx can reside on the host, as an offloaded process (NESiGate-LAN Offload), or as a hosted offload process (NetEx/IP TNP). The latter two cases use host-resident drivers as interfaces.

NetEx is a registered trademark of Network Executive Software.

**Open Systems Interconnection (OSI)**: A seven-layer protocol stack defining a model for communications among components (computers, devices, people, and et cetera) of a distributed network. OSI was defined by the ISO.

**path**: A route that can reach a specific host or group of devices.

**TCP/IP**: An acronym for Transmission Control Protocol/Internet Protocol. These communication protocols provide the mechanism for inter-network communications, especially on the Internet. The protocols are hardware-independent. They are described and updated through *Requests For Comment* (RFC). IP corresponds to the OSI network layer 3, TCP to layers 4 and 5.

## **Contents**

<span id="page-10-0"></span>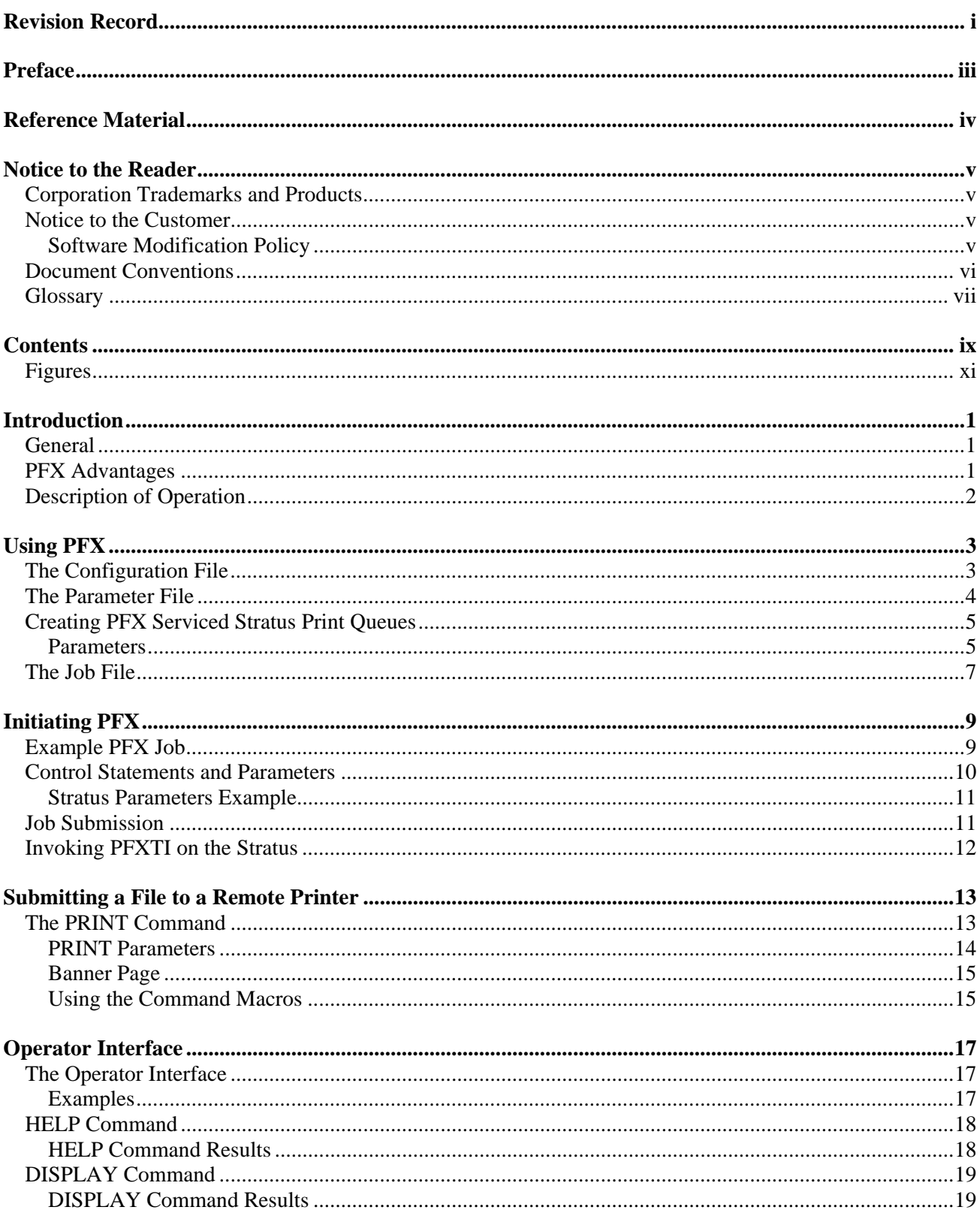

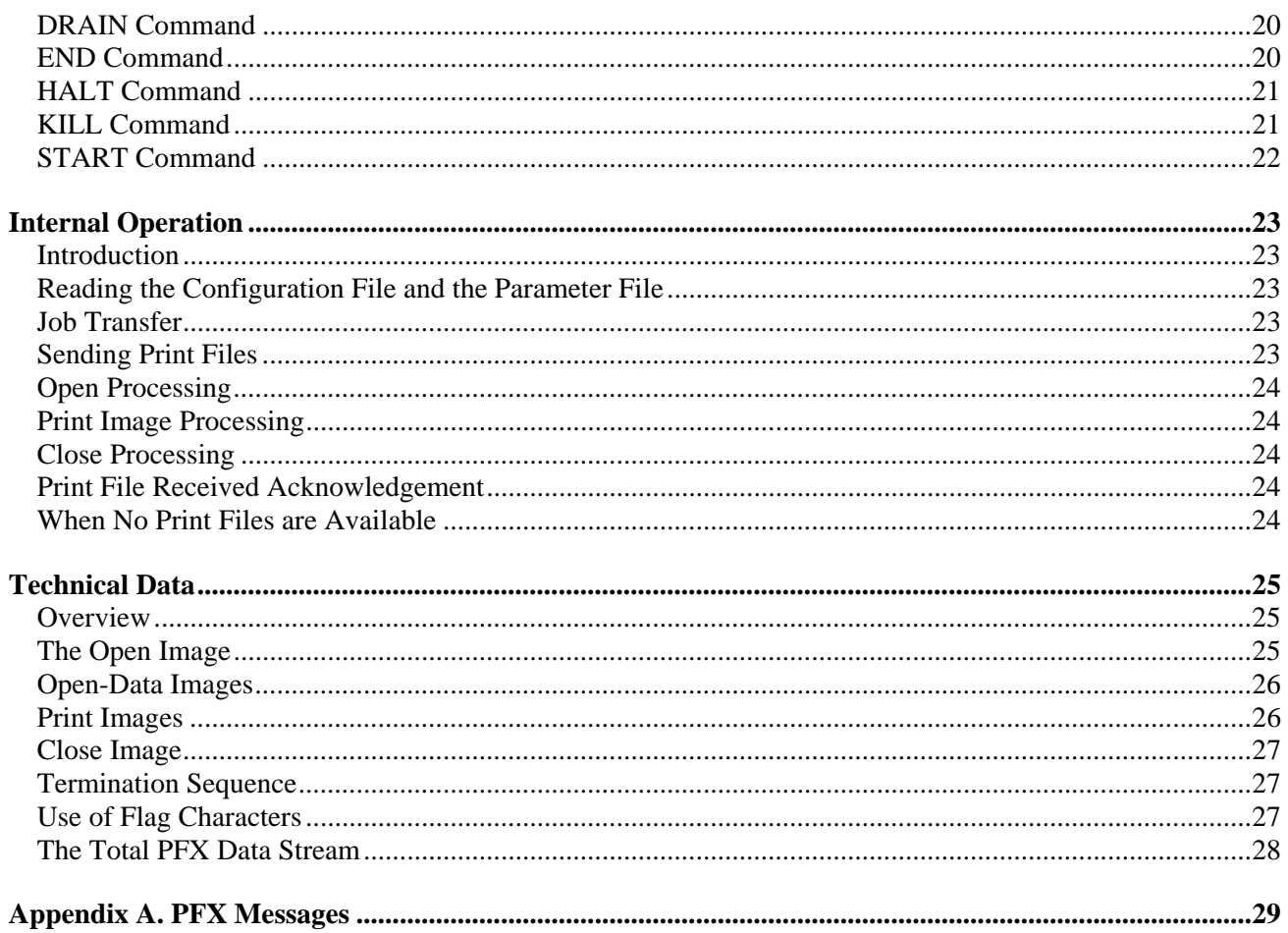

### <span id="page-12-0"></span>**Figures**

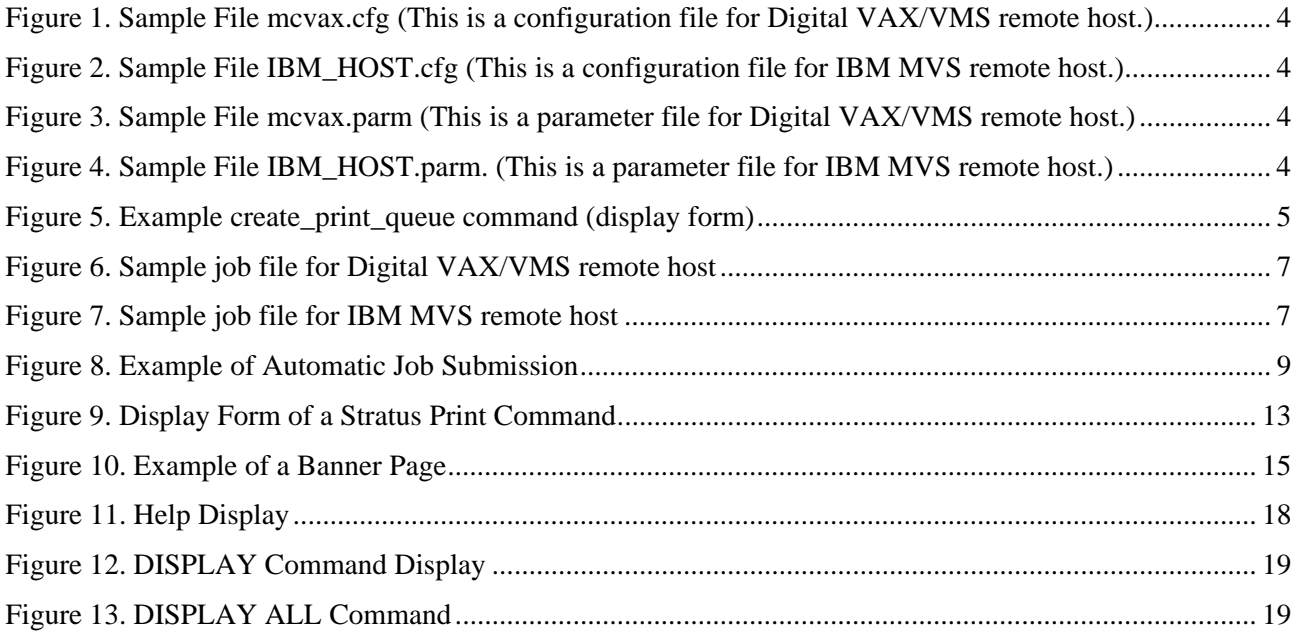

## **Introduction**

#### <span id="page-14-1"></span><span id="page-14-0"></span>**General**

The NetEx Software's Print File Transfer (PFX™) is a utility software package that allows users of NetEx Software's NETwork EXecutive (NetEx®) communications software to transfer print files between similar and dissimilar types of processors on supported networks. PFX contains the facilities to select the transfer files and to make the file format conversions necessary for proper printing on the receiving host. Once introduced to the system, PFX operates completely independent of any user.

PFX allows print transfers between mainframe operating systems from different manufacturers. NetEx software handles all communication considerations between different mainframes.

The PFX utility is actually made up of two separate units: the transfer utility (identified as Hxx2T) and the receiver utility (identified as Hxx2R). This manual describes the H892TV PFX Transfer Utility for Stratus.

### <span id="page-14-2"></span>**PFX Advantages**

PFX provides the following advantages for its host network:

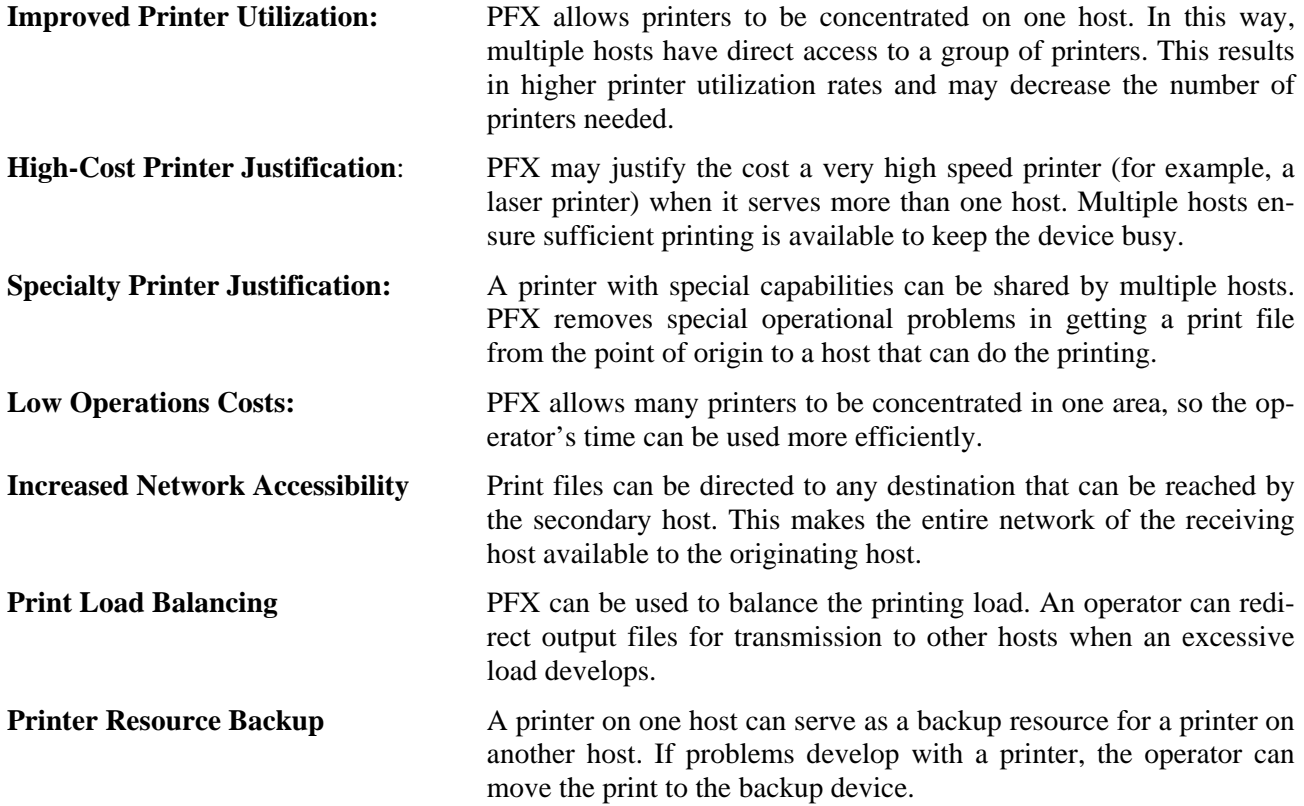

### <span id="page-15-0"></span>**Description of Operation**

PFX uses a transfer utility and a server utility to accomplish print file transfers. Under OpenVOS, the transfer utility obtains the names of files from PFX serviced print queues on the Stratus machine, then formats the files and transfers them to the receiving host. Any print files to be transferred by PFX must exist on the Stratus machine, and must have a print request placed on a PFX serviced print queue. The server utility takes in the formatted files and places them on the receiving host's print spool.

The system operator can communicate with PFX to: determine the status of the file transfers, stop PFX after any or all files have been transmitted, or request transmission of a particular print queue of files. Communication with PFX is done through the host where the transfer utility resides. Operator commands affect only those print queues that are serviced by the transfer utility.

A one-to-one correspondence must exist between copies of PFX transfer and server utilities. For example, if two separate PFX transfer utilities send their print files to a remote host's single printer (or spooler), then two copies of the PFX server utility must exist on the receiving host for proper PFX operation. This matching principle allows the control of one transfer/server combination to operate totally independent of any other file transfers.

# **Using PFX**

<span id="page-16-0"></span>To set up service for a remote printer on the Stratus transmitting host, PFX requires the following:

- A configuration file, containing a description of the receiving host's required information for each print queue, must be created in the PFX directory.
- (*master\_disk*) > *NetEx* > *pfx* is the default PFX directory.
- A parameter file, containing the PFX control parameters for the PFXTI process, must be created in the PFX directory.
- PFX serviced Stratus print queue(s) must be created using the *create print* queue command. The print queue(s) will reside in the *(master\_disk) > system > queues > print* directory.
- If automatic job submission is desired, a job file containing the receiving host specific control statements to start the PFX receiver utility on the receiving host, must be created in the PFX directory.

### <span id="page-16-1"></span>**The Configuration File**

The configuration file (config\_file) must contain the following information:

- The name of the operator queue to which the PFXTI process will attach itself.
- $\bullet$  The name(s) of the PFX serviced print queue(s) to which the PFXTI process will attach itself.
- The open image and open-data image statements required by each of the remote printers on the receiving host.

The format of the config file is as follows:

The first record must contain the name of the PFX operator queue, starting in column l. The maximum size of the name is 32 characters.

The second record must contain the name of the PFX serviced print queue to be associated with the first remote printer on the receiving host, starting in column position l. The maximum size of the name is 32 characters.

The third record must contain the open image associated with the first remote printer on the receiving host. The first two column positions must contain a right justified zero filled numeric value that is the number of open-data images to follow. Starting in column position 3 must be a dataname. The maximum size of this dataname is 8 characters. The use of this dataname, by the receiving host, is determined by the PFX receiver utility operating on the remote host. The description of the open image given in the "Technical Dat[a"](#page-38-0) on page 2[5](#page-38-0) [section specifies that column position l contain the dollar sign \(\\$\) flag character. When an open image record](#page-38-0)  [is read this flag character is inserted before the open image is placed into memory.](#page-38-0) 

The next record(s) contain the open-data image(s) if required. The contents of the open-data image(s) are determined by the requirements of the receiving host. The description of the open-data image given in the "[Technical Data](#page-38-0)" [on page 25](#page-38-0) specifies that column position 1contain the percent sign (%) flag character. When an open-data image record is read this flag character is inserted before the open-data image is placed into memory.

If multiple remote printers are attached to the receiving host, the name of the PFX serviced print queue, the open image statements and open-data image statements for each remote printer are placed in the remaining records. Examples of config\_files are given in [Figure 1](#page-17-1) and [Figure 2.](#page-17-2) These examples show config\_files that describe multiple PFX serviced print queues being associated with multiple queues (in [Figure 1](#page-17-1)), or multiple printers (in [Figure 2](#page-17-2)). In [Figure 1](#page-17-1) there are three PFX serviced print queues: pfxRMTPNT, pfxMASER, and pfxPHASER. These are being associated with three print queues on the receiving host: LASER, MASER, and PHASER respectively. In [Figure 2](#page-17-2) there are two PFX serviced print queues: PRT 3800 and PRT 20. These two PFX serviced print queues are being associated with two printers on an IBM MVS remote host. These queues/printers on the remote hosts are presumably being serviced by spoolers or printer drivers of some kind.

mcvax\_oper pfxRMTPNT 01RMTPNT /QUEUE=LASER pfxMASER 01MASER /QUEUE=MASER pfxPHASER 01PHASER /QUEUE=PHASER

**Figure 1. Sample File mcvax.cfg** (This is a configuration file for Digital VAX/VMS remote host.)

```
ibm_oper 
01PRT_3800 (local print queue name)
01DEFAULT 
//DEFAULT DD SYSOUT=G,DCB=(RECFM=FBA,LRECL=133,BLKSIZE=l330),CHARS=GT12 
01PRT_U20 
01DEFAULT 
//DEFAULT DD SYSOUT=A,DCB=(RECFM=FBA,LRECL=133,BLKSIZE=l330),DEST=U20
```
**Figure 2. Sample File IBM\_HOST.cfg** (This is a configuration file for IBM MVS remote host.)

#### <span id="page-17-2"></span><span id="page-17-0"></span>**The Parameter File**

The parameter file (parm\_file) contains PFX control parameters. These parameters control the operation of the PFXTI process on the Stratus host. A detailed description of the PFX control parameters is given in the "nitiating PF[X"](#page-22-0) on page 9[. Examples of parm\\_files are given in F](#page-22-0)igure 3 [b](#page-17-3)elo[w and F](#page-17-3)igure 4 [b](#page-17-4)elo[w.](#page-17-4) 

```
JOBFILE = mcvax.remote_job - 
MS 0 TIMESTAMP - 
ID = PFXJOB – 
TO = MVAX – 
RMOD = PFXRCMD
```
**Figure 3. Sample File mcvax.parm** (This is a parameter file for Digital VAX/VMS remote host.)

```
TIMESTAMP MS 0 - 
JOBFILE = IBM_HOST.remote_job – 
ID = PFXJOB - 
SEND TO = IBM -RMOD = PFXRCMD
```
**Figure 4. Sample File IBM\_HOST.parm.** (This is a parameter file for IBM MVS remote host.)

### <span id="page-18-0"></span>**Creating PFX Serviced Stratus Print Queues**

PFX serviced print queues are created by using the *create\_print\_queue* command. The print queue created using this command will reside in the *(master\_disk) > system > queues > print* directory. Specify the name of the queue as the print queue name value found in the config\_file associated with the remote host's printer. The create\_print\_queue command has several required fields. Only the name of the queue is required by PFX. The other required fields may contain any valid values as PFX ignores the other characteristics of the print queue except the -form\_type. The -form\_type field is used by PFX to determine if a banner/title page should be prefixed to the files requested to be printed on this queue. Figure 5 [is a display form version of the](#page-18-2)  [create\\_print\\_queue command.](#page-18-2) 

```
create_print_queue (display form) 
------------------------ create_print_queue ----------------------- 
queue_name: pfx<br>page_size: 66
page_size: 66
line_length: 85
channels: 1,1
-device_type: line_printer 
-form_type: standard
-page_density: 6_lines_per_inch
-1ine_density: 10_chars_per_inch
-separators: yes 
-module:
```
#### **Figure 5. Example create\_print\_queue command (display form)**

#### <span id="page-18-2"></span><span id="page-18-1"></span>**Parameters**

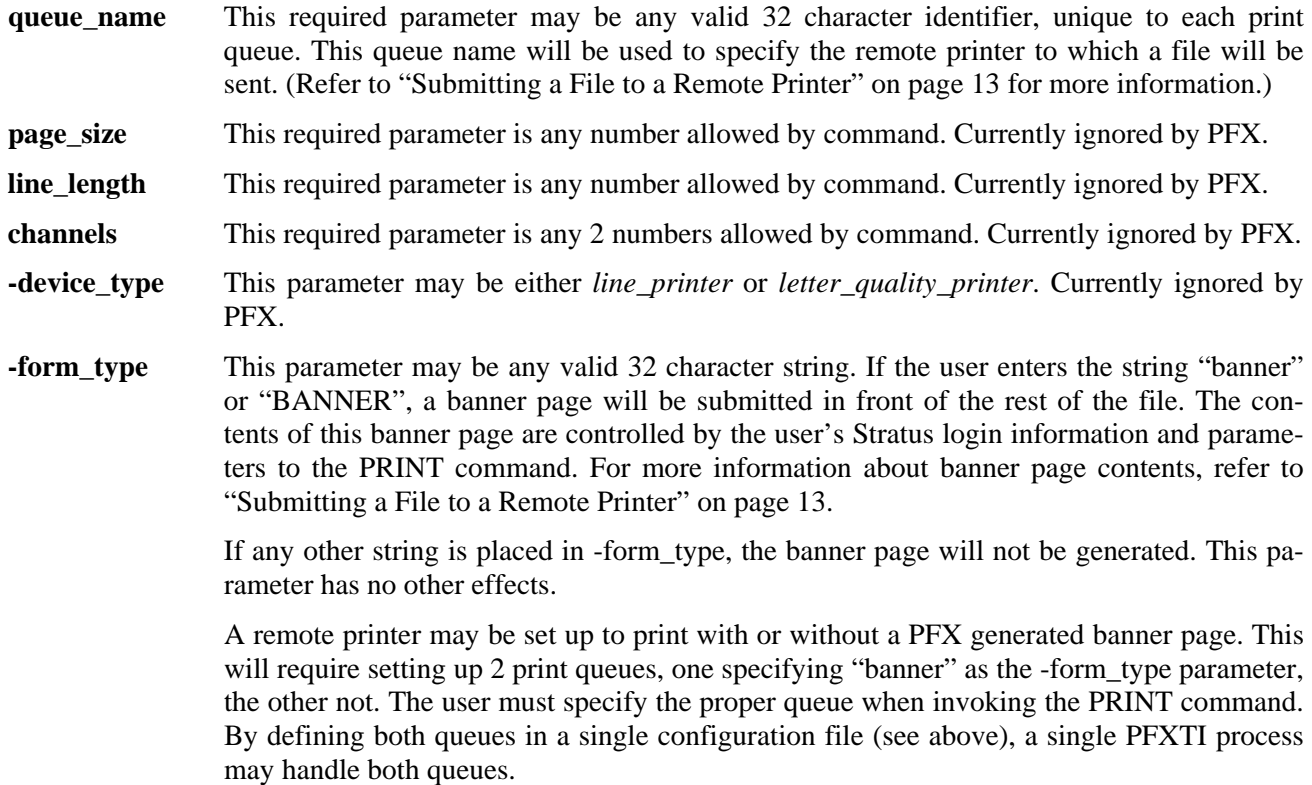

**-page\_density** This parameter is currently ignored by PFX. **-line\_density** This parameter is currently ignored by PFX.

The purpose of creating the print queue is to allow the use of the print command to send print files to the remote printers. To place a file on a PFX serviced print queue use the Stratus PRINT command and specify the name of the PFX serviced print queue as the "-queue" argument. For example:

*print daily\_report -queue pfxRMTPNT* 

The example would place a print request message on the PFX serviced print queue named pfxRMTPNT. The file, daily\_report, would be sent to the receiving host to be printed by a remote printer.

For more information about using the PRINT command to manipulate the resulting file on the remote printer, refer to "[Submitting a File to a Remote Printer" on page 13.](#page-26-0)

### <span id="page-20-0"></span>**The Job File**

The job file contains the control statements required by the remote host to initiate the PFX receiver utility. This allows Automatic Job Submission from the Stratus. A job file is specified using the JOBFILE control parameter within the parameter file. When specified the job file is sent to the BFXJS module that must be running on the receiving host. BFXJS then submits the job file to the receiving host. This should result in the PFX receiver utility connecting back to the PFXTI process. [Figure 6](#page-20-1) [below](#page-20-1) and [Figure 7](#page-20-2) [below](#page-20-2) are examples of job files. More information about Automatic Job Submission can be found in the "[nitiating PFX"](#page-22-0) [on page](#page-22-0)  [9](#page-22-0).

\$JOB/NOPRINT SYSTEM \$PASSWORD NSCSYSTEM \$SET VERIFY \$DEFINE PFXR\_ROOT SYS\$SYSDEVICE:[NSC.PFXR] \$SET DEFAULT PFXR\_ROOT \$RUN PFXRCV MSGLEVEL=0 HOST=STRATUS2 ID=PFXJOB \$EXIT

#### **Figure 6. Sample job file for Digital VAX/VMS remote host**

```
//* 
//* THIS JCL IS USED TO START PFX RECEIVER ON IBM HOST 
//* 
//* 
//* 
//SYST88 JOB (LG,RECV),'SAMPLE JOB',CLASS=3, 
// MSGCLASS=X,REGION=3M,TIME=99 
//*LOGONID SYST88 
//*PASSWORD SYST88 
//RESPOND EXEC PGM=PXRTR, 
// PARM='RECEIVE FROM=KPC1 ID=PFXJOB,MSGLVL=0' 
//STEPLIB DD DSN=NSC.PXR.PXRLOAD,DISP=SHR 
//SYSPRINT DD SYSOUT=*,DCB=BUFNO=01 
/*
```
#### **Figure 7. Sample job file for IBM MVS remote host**

# **Initiating PFX**

<span id="page-22-0"></span>When the PFX transmitter (PFXTI) is started, it will (optionally) send the PFX receiver job to the remote host. Figure [8 is a sample job, and it is explained in the paragraphs following the figure. This example is for a](#page-22-2)  [Stratus system sending print to a Digital VAX VMS system.](#page-22-2) 

### <span id="page-22-1"></span>**Example PFX Job**

This example uses automatic job submission, which assumes that BFXJS is running on the remote host.

Command to start PFXTI on the Stratus host (Issue this command from the PFX directory):

*start\_process 'pfxti mcvax.parm mcvax.cfg PFX\_mcvax.log'*

**IMPORTANT:** All Stratus OpenVOS commands given in this section should be in lower case, as they are shown in the format. OpenVOS and some other operating systems allow mixed cases. To be sure of correctness, enter commands in the exact case given in the examples.

```
THE PARAMETER FILE mcvax.parm: 
      JOBFILE = mcvax.remote job - 
      MS 0 TIMESTAMP - 
      ID = PFXJOB – 
      TO = MVAX – 
      RMOD = PFXRCMD 
THE JOB FILE mcvax.remote job:
      $JOB/NOPRINT SYSTEM 
      $PASSWORD NSCSYSTEM 
      $SET VERIFY 
      $DEFINE PFXR_ROOT SYS$SYSDEVICE:[NSC.PFXR] 
      $SET DEFAULT PFXR_ROOT 
      $RUN PFXRCV 
      MSGLEVEL=0 
      HOST=STRATUS2 
      ID=PFXJOB 
      $EXIT
```
#### **Figure 8. Example of Automatic Job Submission**

<span id="page-22-2"></span>In the example above PFXTI is invoked stipulating the parameter file as *mcvax.parm*, the configuration file as *mcvax.cfg*, and the log file as *PFX\_mcvax.log*. The configuration file and the log file are not specific to the discussion of Automatic Job Submission. The configuration file is discussed in "Using PFX["](#page-16-0) on page 3[. The](#page-16-0)  [log file will contain the various messages PFX produces during operation. If a log file name is specified the](#page-16-0)  [log file will be opened using implicit locking. This will allow the log file to be viewed using the Stratus](#page-16-0)  [DISPLAY command while the PFXTI process is running on the Stratus host. If a log file name is not speci](#page-16-0)[fied the log file will be named pfxti.out.](#page-16-0) 

### <span id="page-23-0"></span>**Control Statements and Parameters**

The file transfer is handled by a modified BFXTI module called PFXTI. When the PFXTI process is started a parameter file (parm\_file) is specified. The JOBFILE control parameter found in the parm\_file tells which file is to be sent to BFXJS on the remote host. In the example above the job file is mcvax.remote\_job.

The PFXTI module uses many of same control statements as BFXTI with some exceptions. Several BFXTI parameters should not be used since they do apply to the transfer of print files. [Table 1](#page-23-1) below lists the parameters for the H892TV PFX transmitter. The paragraphs following the [Table 1](#page-23-1) describe all the parameters in detail.

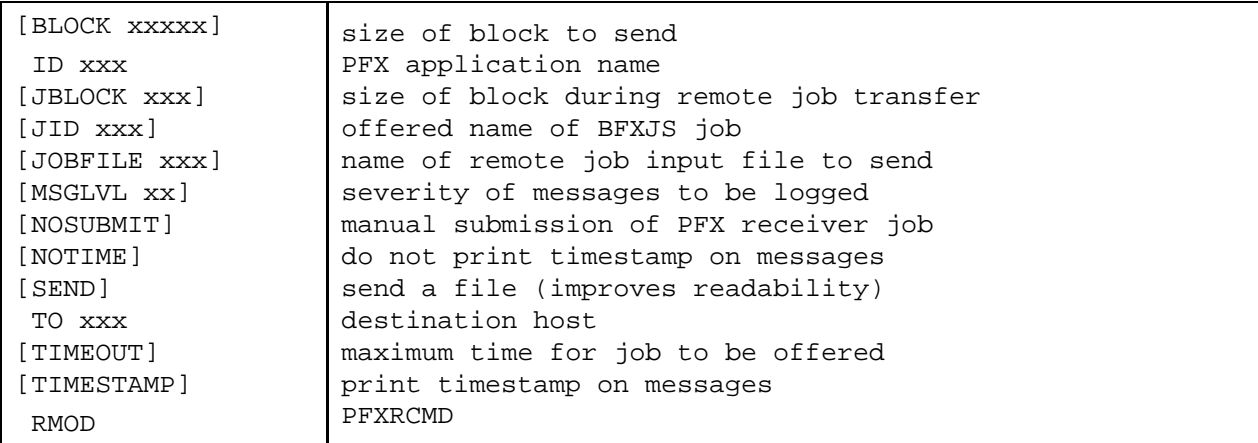

#### **Table 1. Summary of PFXTI Control Parameters**

<span id="page-23-1"></span>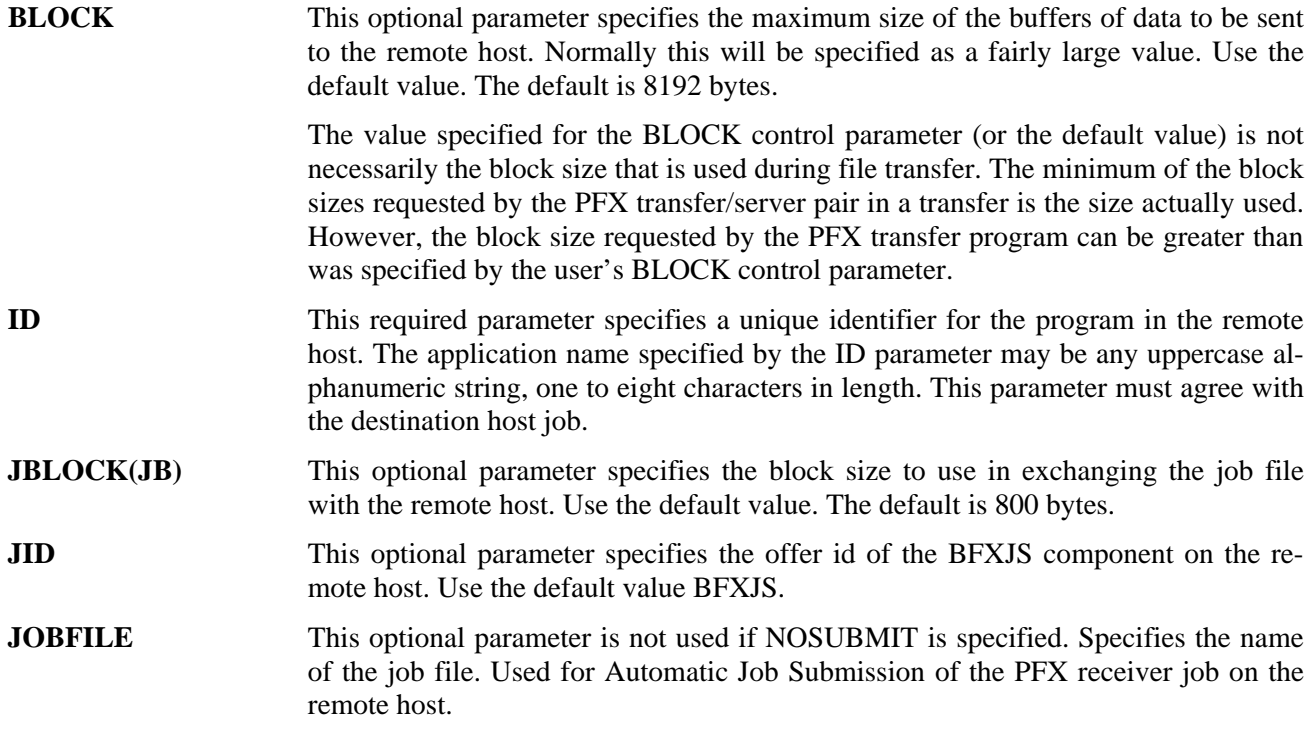

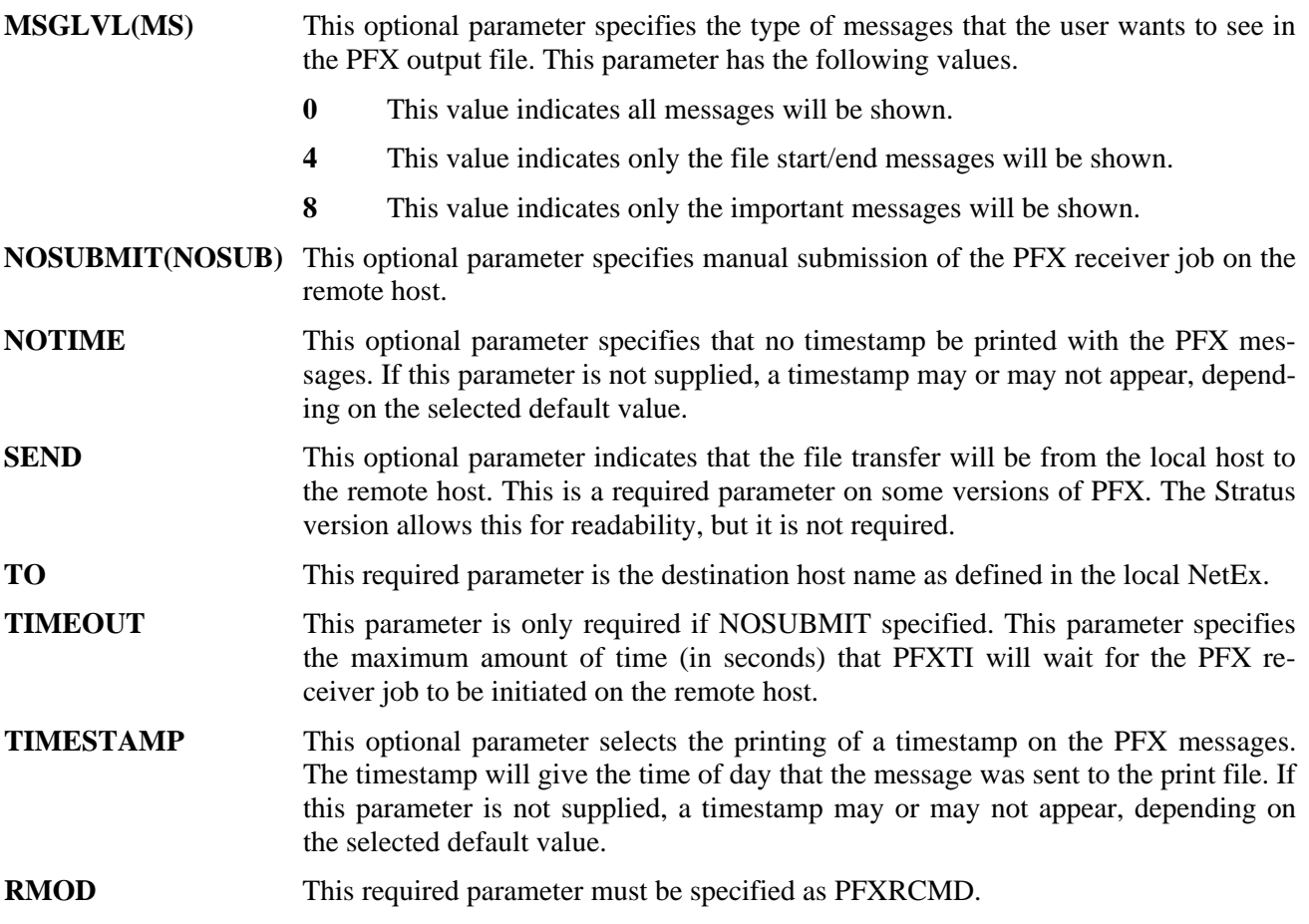

#### <span id="page-24-0"></span>**Stratus Parameters Example**

The following is an example of the parameters for the Stratus host.

```
MS 0 SEND TO IBM ID PFXJOB RMOD PFXRCMD
```
This set of parameters instructs PFXTI to print all messages about each file transferred, send to host IBM, offered as PFXJOB.

Note that in most examples of parm\_files in this manual that two devices are used to improve readability. The first is the equal sign  $(=)$ , it may be omitted. The second is the minus sign  $(-)$ , which is used as a continuation symbol. Placed at the end of a control statement line, it directs PFXTI to examine the next record of the parm\_file for more control parameters.

### <span id="page-24-1"></span>**Job Submission**

There are two methods by which the PFX receiver job may be initiated on the host which is to receive the print files from the Stratus host; Automatic Job Submission and Manual Job Submission.

Automatic Job Submission is the method illustrated in the example in Figure [8](#page-22-2) on page 9[. The PFX receiving](#page-22-2)  [job is prepared as a file on the transmitting host \(the job file\) and sent to the remote host's BFXJS program.](#page-22-2)  [BFXJS is a component of BFX and would have to be executed on the remote host. BFXJS receives the job](#page-22-2)  [file and submits it for scheduling on the remote host's operating system. When the started job invokes the](#page-22-2)  [PFX receiver program, it connects to PFXTI and print transfer begins.](#page-22-2) 

The manual submission method requires that the PFX receiver job on the remote host be started manually, after PFXTI is started on the local Stratus host. PFXTI should be started using the NOSUBMIT and TIMEOUT control parameters. No job file needs to be created.

More detailed description about file transfer can be found in the H891 BFX Utility for the Stratus, IBM System/88, and Olivetti CPS Computers Software Reference Manual. For PFX, The program PFXTI is substituted for the BFXTI program and functions in the same manner.

### <span id="page-25-0"></span>**Invoking PFXTI on the Stratus**

To start PFXTI on the Stratus a start\_process command should be issued from the PFX directory:

```
start_process 'pfxti parm_file config_file log_file'
```
This command will start the PFXTI program using the parameter file, configuration file and log file specified. The log file will contain the PFX messages. If a log file name is specified the log file will be opened using implicit locking. This will allow the log file to be viewed using the Stratus DISPLAY command while the PFXTI process is running on the Stratus host. If a log file name is not specified the log file will be named pfxti.out.

## **Submitting a File to a Remote Printer**

<span id="page-26-0"></span>The following steps must be done to submit a file to a remote printer:

- 1. A configuration file, as described in "[Using PFX"](#page-16-0) [on page 3](#page-16-0) must be created and properly named for the print queue servicing the remote printer to be used.
- 2. The user must decide whether to use automatic job submission from the Stratus to the remote host. If the user wishes to use automatic job submission, a file of JCL commands for the remote host must be created on the Stratus and referenced in the parameter file (see 3). Otherwise the remote host must run a PFX receiver job to accept the submitted job.
- 3. A parameter file for the PFX job to be submitted to the local PFXTI process must be created as specified in ["Using PFX" on page 3](#page-16-0).
- 4. A PFXTI process must be running, invoked with the proper configuration and parameters files. A job file must be supplied, if automatic job submission is used.
- 5. After steps 1 through 4 have been completed, the user may submit as many files to the printer as desired using the Stratus PRINT command.

As long as the PFXTI process initiated in step 4 continues to run, only the PRINT command is required to submit a file.

#### <span id="page-26-1"></span>**The PRINT Command**

[Figure 9](#page-26-2) is a display form of a Stratus print command:

```
---------- print -
file names: submit file.doc
-queue: pfxRMTPNT 
-title: A title line. Maximum length is 132 characters. 
-destination: File destination key. Maximum length is 132 characters. 
-module: 
-header: 
-footer: 
-index: 
-defer_until: 
-interpret_tabs: 
-exception_handling: replace 
-copies: 1 -line_numbers: no
-delete: no -raw: no 
-page breaks: yes -use fortran controls: no
-indentation: 0 -page_size:
-top_margin: 3 -bottom_margin: 3
-line length: -wrap: no
-queue priority: -single sheet: no
-notify: no
```
<span id="page-26-2"></span>**Figure 9. Display Form of a Stratus Print Command** 

#### <span id="page-27-0"></span>**PRINT Parameters**

- **file\_names** The relative or full path name of 1 or more existing disk files to be printed. Star names may be used. The print command will submit all files matching the path names or star names separately to PFXTI.
- **-queue** The name of a remote print queue, previously defined using the "create\_print\_queue" command, as described in "Using PFX["](#page-16-0) on page 3[.](#page-16-0)
- **-title** If the queue designated in the "-queue" parameter was defined as a Banner queue, this line is submitted as the title line field of the banner page. This string may be up to 132 characters long. Note that this field may be left blank, even if the queue is declared as a Banner queue.
- **-destination** If the queue designated in the *-queue* parameter was defined as a Banner queue, this line is submitted as the "Destination" field of the title page. This string may be up to 132 characters long. Note that this field may be left blank, even if the queue is declared as a Banner queue.
- **-module** The Stratus module upon which the print queue exists. This allows submittal of files from sessions logged-in to Stratus modules other than the one on which the queue is defined (and the PFXTI process runs).

All other PRINT parameters are ignored.

#### <span id="page-28-0"></span>**Banner Page**

If a queue is defined as having a Banner queue, the page as shown in [Figure 10](#page-28-2) [below](#page-28-2) will be printed before any other lines of the file are printed.

```
--PFX PRINT FILE TRANSFER UTILITY FILE--PFX PRINT FILE TRANSFER UTILITY FILE-- 
PPPPPP FFFFFFFFF XX XX HH HH 888888 999999 22222 TTTTTTTT VV VV
PP PP FF XX XX HH HH 88 88 99 99 22 22 TT VV VV 
PP PP FF XX XX HH HH 88 88 99 99 22 TT VV VV 
PP PP FFFFFFF XX HHHHHHHH 888888 9999999 22 TT VV VV PPPPPPP FF XX HH HH 88 88 9999999 22 TT VV VV VV
PPPPPPP FF XX HH HH 88 88 99 22 TT VV VV 
PP FF XX XX HH HH 88 88 99 22 TT VV VV 
PP FF XX XX HH HH 88 88 99 22 TT VV VV<br>PP FF XX XX HH HH 88 88 99 22 TT VV VV<br>PP FF XX XX HH HH 88 88 99999 22222222 TT VV VV
                         HH HH 888888 99999 2222222 TT VV
--PFX PRINT FILE TRANSFER UTILITY FILE--PFX PRINT FILE TRANSFER UTILITY FILE-- 
FILE NAME: 
  submit name line 
  (additional file name line, if needed) 
  (additional file name line, if needed) 
  (additional file name line, if needed) 
PRINT REQUESTED BY: 
  person_name.group_name 
ROUTE TO: 
  File destination key. Maximum length is 132 characters. 
  (additional destination line, if needed) 
  A title line. Maximum length is 132 characters. 
  (additional title line, if needed)
```
#### **Figure 10. Example of a Banner Page**

<span id="page-28-2"></span>This page is following by a "Top of Page" control record so that the submitted file will begin at the top of the form page.

#### <span id="page-28-1"></span>**Using the Command Macros**

It is effective to set up command macros to perform functions tailored to your environment. Such command macros combine commands to select or create environment- and user-specific parameters, configuration and remote job startup files, as well as tailored input to the PRINT command. These macros may also start a PFXTI process or check to see if such a process is active.

Several files are included in the distribution in the sub-directory, **sample**. These include sample configuration (.cfg), parameter (.parm) and remote job submission (.remote\_job) files for an IBM host machine running MVS (IBM HOST) and a MicroVAX machine running VMS (mcvax). These files are used in the command macros *start\_IBM\_HOST* and *start\_MCV AX* to start up a PFXTI processes.

The command macro, start\_IBM\_with\_write, uses the Stratus Line Editor to write the configuration, parameters and remote job files and start the PFXTI process. This allows all parameter modifications for PFXTI to be done in this macro file, in any are needed. Note that this macro, if invoked very often, will create a number of temporary files.

The command macros, print\_IBM and print\_MCVAX send prints to the remote printers in IBM\_HOST and MCVAX files. The same effect may be gained using a Stratus abbreviation. Use the command macro, print\_3800, for printing to a remote printer with a PFXTI process begun using "start\_IBM\_with\_write".

## **Operator Interface**

<span id="page-30-0"></span>The operator interface is available after the connection with the receiving host has been established. The interface allows the operator to control the operation of PFXTI from the main console or other terminal session. The commands are detailed in this section.

### <span id="page-30-1"></span>**The Operator Interface**

Operator requests may display statuses and set various conditions.

To enter operator commands run the program pfx which, after running *pfx.install.cm*, resides in the PFX directory. The link that points to the PFX directory is: *(master\_disk) > PFX.* 

To run the program pfx, the name of the operator queue to which pfx is to attach itself must be supplied. The name of the operator queue may be given as a parameter. If it is not given as a parameter the pfx program will ask for it. This parameter should specify the operator queue to which the desired PFXTI program is attached.

The pfx program will also accept a command as the second parameter. If a command parameter is given the pfx program processes the command specified and terminates. If one wishes to issue more than one command do not specify the command parameter.

*pfx operator\_queue\_name command\_parameter* 

#### <span id="page-30-2"></span>**Examples**

```
pfx mcvax_oper display all
```
#### or

*pfx mcvax\_oper* 

**IMPORTANT:** All commands given in this section should be in lower case, as they are shown in the format. In text the commands are given in upper case for editorial reasons.

### <span id="page-31-0"></span>**HELP Command**

The HELP command displays a list of the PFX operator commands and a brief description of their functions.

HELP command format:

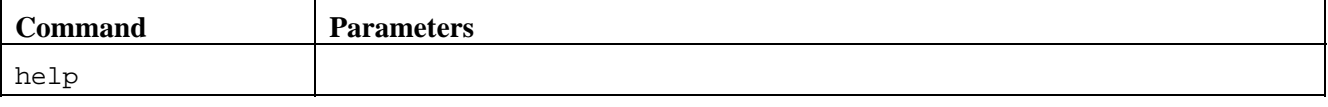

**help** This required parameter specifies the command verb. There are no parameters for the HELP command.

#### <span id="page-31-1"></span>**HELP Command Results**

If the operator issues the PFX command HELP, the following information is displayed:

```
Available PFX commands. 
end .................... quit PFX Operator Interface session 
display <all> .......... display current status 
halt <que> ............. halt specified queue 
halt all ............... halt all queues 
start <que> ............ start specified queue 
start all .............. start all queues 
drain .................. halt PFX after transfers 
kill ................... abort PFX immediately 
where: <all>- all ...... display open & opendata images also 
        <que>- #tag ..... # followed by queue tag number 
             - quename .. the queue name
```
**Figure 11. Help Display** 

### <span id="page-32-0"></span>**DISPLAY Command**

The display command displays the current status of PFXTI and of each queue configured for PFXTI.

DISPLAY command format:

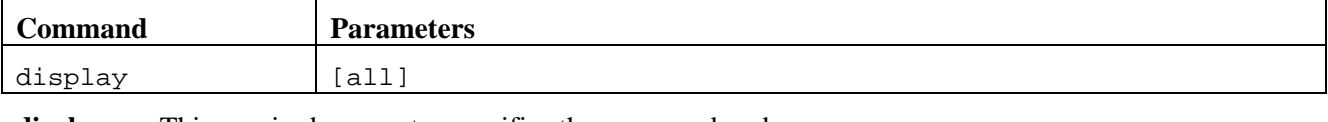

**display** This required parameter specifies the command verb.

**all** This optional parameter specifies that the open & opendata images for each queue configured be displayed.

#### <span id="page-32-1"></span>**DISPLAY Command Results**

The information displayed b[y](#page-32-2) this command indi[ca](#page-32-3)tes the status of PFXTI. The general format for the information is shown in Figure 12 belo[w and F](#page-32-2)igure 13 below[.](#page-32-3) 

```
Current PFX status to host MVAX 
-Tag- -Status- -Reccnt- -Queue- 
  0 normal 0 pfxRMTPNT
   1 normal 0 pfxMASER 
   2 normal 0 pfxPHASER
```
#### **Figure 12. DISPLAY Command Display**

```
 Current PFX status to host MVAX 
-Tag- -Status- -Reccnt- -Queue-
   0 normal 0 pfxRMTPNT
 -(2) open & opendata image(s)- 
$01RMTPNT 
%/QUEUE=LASER 
 -Tag- -Status- -Reccnt- -Queue- 
    1 normal 0 pfxMASER 
 -(2) open & opendata image(s)- 
$01MASER 
%/QUEUE=MASER 
 -Tag- -Status- -Reccnt- -Queue- 
    2 normal 0 pfxPHASER 
-(2) open & opendata image(s)-
$01PHASER 
%/QUEUE=PHASER
```
#### **Figure 13. DISPLAY ALL Command**

<span id="page-32-3"></span>**Tag** This is a number which relates to the sequence of the queue in the Group Configuration File.

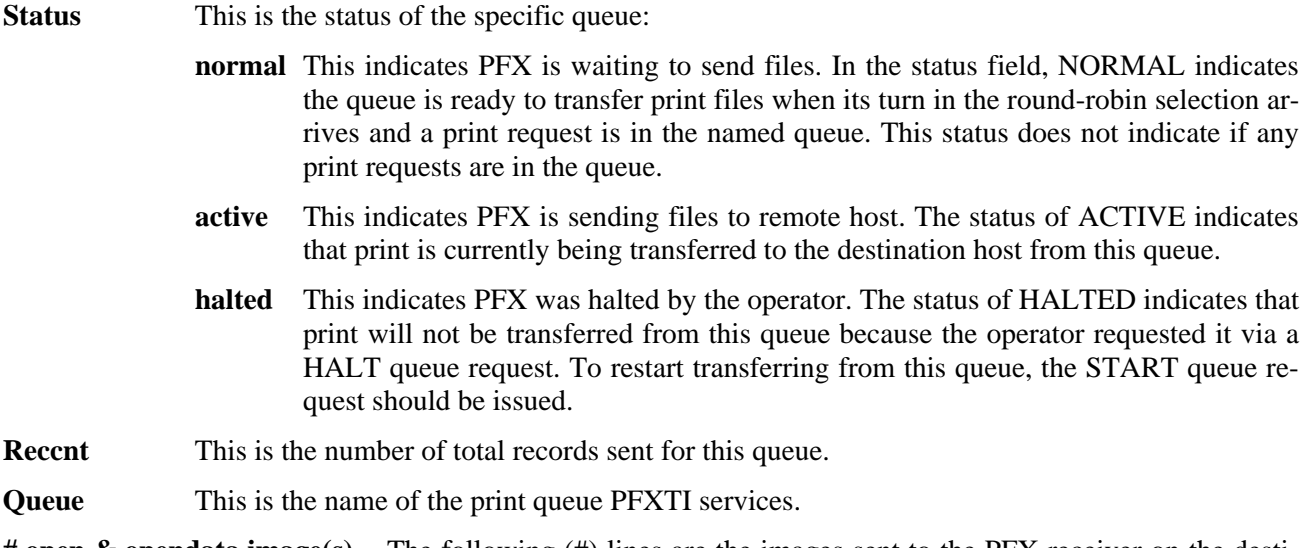

**# open & opendata image(s)** The following (#) lines are the images sent to the PFX receiver on the destination host prior to transfer of the print files specified by the print requests in the queue.

### <span id="page-33-0"></span>**DRAIN Command**

The DRAIN command tells PFXTI to terminate the connection with the destination host and terminate the current run when the file being transferred from the active queue is sent. Print requests remaining in the configured queues will not be serviced. PFXTI will terminate when the file currently being transferred is completed. The PFX operator interface will also terminate after issuing a DRAIN command.

DRAIN command format:

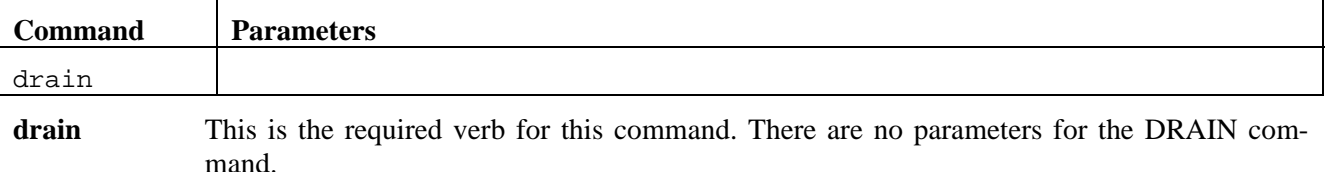

### <span id="page-33-1"></span>**END Command**

The END command is used to end an operator interface session without issuing an operator command. Note: you may also use  $QUIT$  or by pressing the  $\langle Ctrl \rangle$  and  $\langle D \rangle$  keys simultaneously.

END command format:

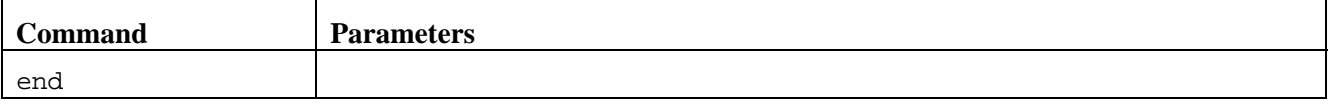

**end** This is the required verb for this command. There are no parameters for the END command.

### <span id="page-34-0"></span>**HALT Command**

The HALT command is used to stop servicing the print requests found in a specific queue or all queues. If the specified queue is active the HALT command will go into effect at the end of the file currently being transferred. The connection to the destination host remains active and the servicing of print requests (transfer of files) will restart when a START command is issued.

HALT command format:

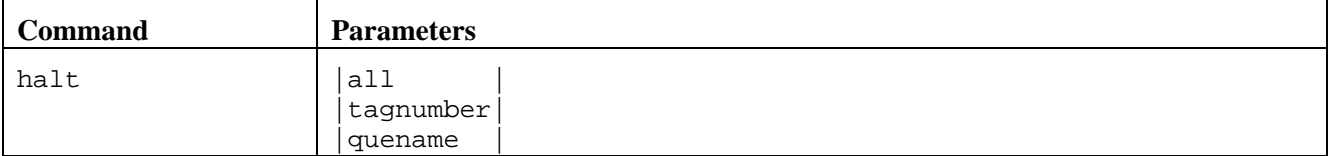

halt This is the required verb for this command. The following values can be used when issuing the HALT command.

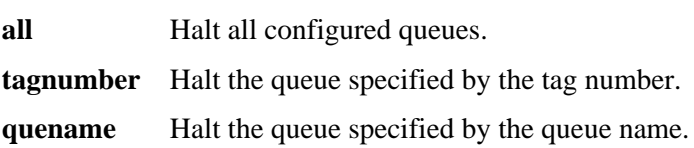

#### <span id="page-34-1"></span>**KILL Command**

The KILL command aborts PFXTI immediately. This is for emergency or debug use only. The PFX operator interface will also terminate after issuing a KILL command.

KILL command format:

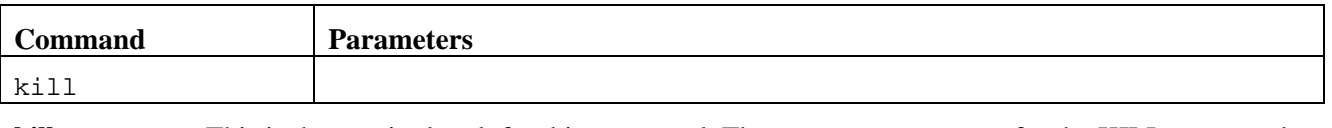

**kill** This is the required verb for this command. There are no parameters for the KILL command.

## <span id="page-35-0"></span>**START Command**

The START command is used to resume servicing the print requests found in a specific queue or all queues. (previously HALTed)

START command format:

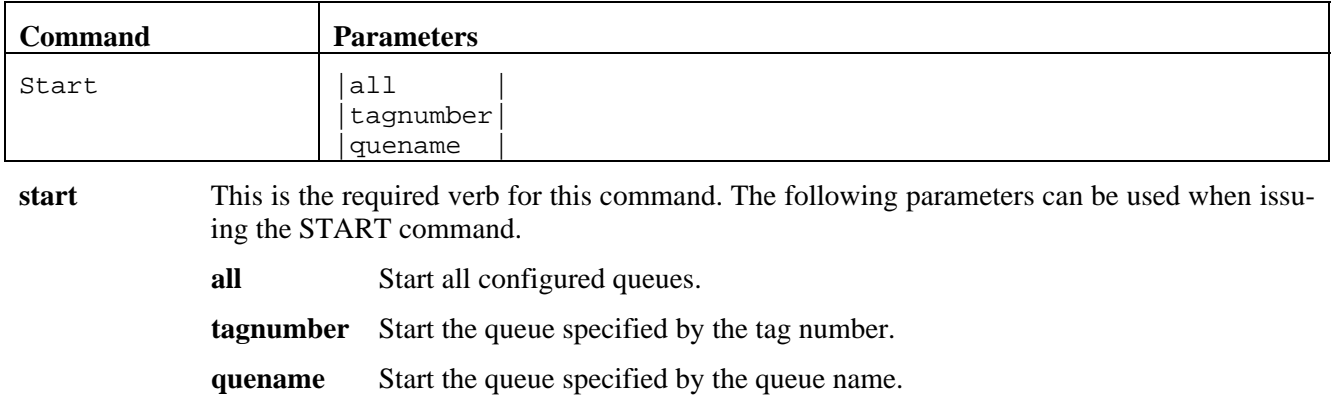

## **Internal Operation**

### <span id="page-36-1"></span><span id="page-36-0"></span>**Introduction**

When the PFXTI program is started on the Stratus host the following sequence of events occurs:

- The config file and the parm file are examined and external connections to the operator queue and print queues are made.
- The job file (if specified in the parm\_file) is sent across to the destination host and the spawned job connects back to the initiator on the Stratus host.
- A print file is selected.
- Open processing occurs.
- The print images are sent.
- Close processing occurs.

Each of these will be discussed in the following sections.

### <span id="page-36-2"></span>**Reading the Configuration File and the Parameter File**

The configuration file (config\_file) contains the names of the queues needed by PFXTI to operate in a Stratus environment. PFXTI gets the name of the operator queue from the first record in the config\_file.

PFXTI gets the print queue name(s) from the queue name record(s) that precedes the open image record(s). At this time the open image(s) and the open-data image(s) are loaded into the appropriate array structures for use by PFXTI in communicating with the destination host. For more information on the config\_file refer to "Using PF[X" o](#page-16-0)n page 3[.](#page-16-0) 

The parameter file (parm file) is examined for the various PFX control parameters that may be specified by the user. For more information on the parm\_file refer to ["nitiating PFX" on page 9](#page-22-0).

#### <span id="page-36-3"></span>**Job Transfer**

If automatic job submission is desired, the job file specified in the parm\_file is sent to the receiving host. PFXTI then waits until the job reaches the receiving host and connects back to PFXTI. Once the connection with the receiving host is open, PFXTI is ready to start sending files from the Stratus to the receiving host.

### <span id="page-36-4"></span>**Sending Print Files**

When the record module is called for the first record of a new file, it must determine which file to print and open that file to get the records. The record module determines which file to print by the messages on the configured print queues. The record module proceeds through its list of print queues in a round-robin fashion. Each of the queues that is not HALTed is examined for print requests. If there is a print request, the print request message is examined for the name of the file to print, and the file is opened. If there is no print request in the queue, the next queue in the list is examined. The record module services one print request from each configured print queue (that is not HALTed), and moves on to the next print queue in the list. If the print request is from a PFX serviced print queue with a form\_type of "banner" or "BANNER", the banner records to be prefixed to the requested print file are initialized. For more information on PFX serviced print queues, refer to the ["Using PFX" on page 3.](#page-16-0)

### <span id="page-37-0"></span>**Open Processing**

When a file is obtained, the first record sent across to the receiving host is the open image. The image format is a dollar sign flag character ('\$') followed by two fields. The first field of 2 characters is a right justified zero filled numeric value that is a count of the open-data images to follow. The second field is the dataname field. It has a maximum size of 8 characters. The value of this field is usually determined by the requirements of the receiving host. The open image has a BUFLEV of 14. The next records that are sent across to the receiving host are the open-data images. The number of open-data images is specified by the open image. The image format is a percent sign flag character ('%') followed by the open-data defined by the requirements of the receiving host. An open-data image has a BUFLEV of 12. When the last open-data image has been sent print image processing begins.

### <span id="page-37-1"></span>**Print Image Processing**

After the last open-data image is sent, the banner records are sent if appropriate. The banner records are sent as the first few records of the file to be printed. An ANSI page eject is sent with the last banner line. If a banner is sent the first actual record of the print file has an ANSI carriage suppression control character prefixed to the image.

The basic flow of print processing is very simple. Each record is read and the proper ANSI control character is prefixed to the print image. In the case of Stratus sequential files a blank control character is used. A print image has a BUFLEV of 1. When an End of File (EOF) is encountered close processing begins.

### <span id="page-37-2"></span>**Close Processing**

When the EOF is encountered, a record with an image of "/EOF" and a BUFLEV of 13 is returned. This is a close image. This is accompanied by a message indicating the number of lines sent. The message forces the last buffer of data (including the EOF) to be sent to the receiving host.

#### <span id="page-37-3"></span>**Print File Received Acknowledgement**

At the end of Close Processing for each print file, PFXTI will wait for an acknowledgement message from the receiving host. This indicates that the transfer actually took place. Only when this acknowledgement message is received will PFXTI continue processing files.

### <span id="page-37-4"></span>**When No Print Files are Available**

When no print files are available on any of the configured print queues, PFXTI waits for a short time, then examines the print queues again for print requests.

## **Technical Data**

#### <span id="page-38-1"></span><span id="page-38-0"></span>**Overview**

The protocol used by PFX is based on BFX protocol. In a sense it is a layer placed on top of BFX. The BUFFER LEVEL (BUFLEV) associated with the BFX header is used to determine the meaning of the associated images. The associated images fall into four classes; open, open-data, print-data, and close.

Each image is a flag or control character followed by data. Each of the image classes, except print-data, has a unique flag character which is used only for debug as discussed in "[Use of Flag Characters"](#page-40-2) on page 2[7. The](#page-40-2)  [print images have an ANSI printer control character.](#page-40-2) 

The basic flow for each file to be printed is to send an open image, send open-data images (if present), send the print-data images, and send a close image. Each of these images is discussed below.

### <span id="page-38-2"></span>**The Open Image**

The first image sent from the sending PFX to the destination PFX is an open image. It is also sent to open a new file after the previous file is closed. The image format is a dollar sign flag character ('\$') followed by two fields. The first field of 2 characters is a count of the open-data images to follow. This is followed by the group or data set name.

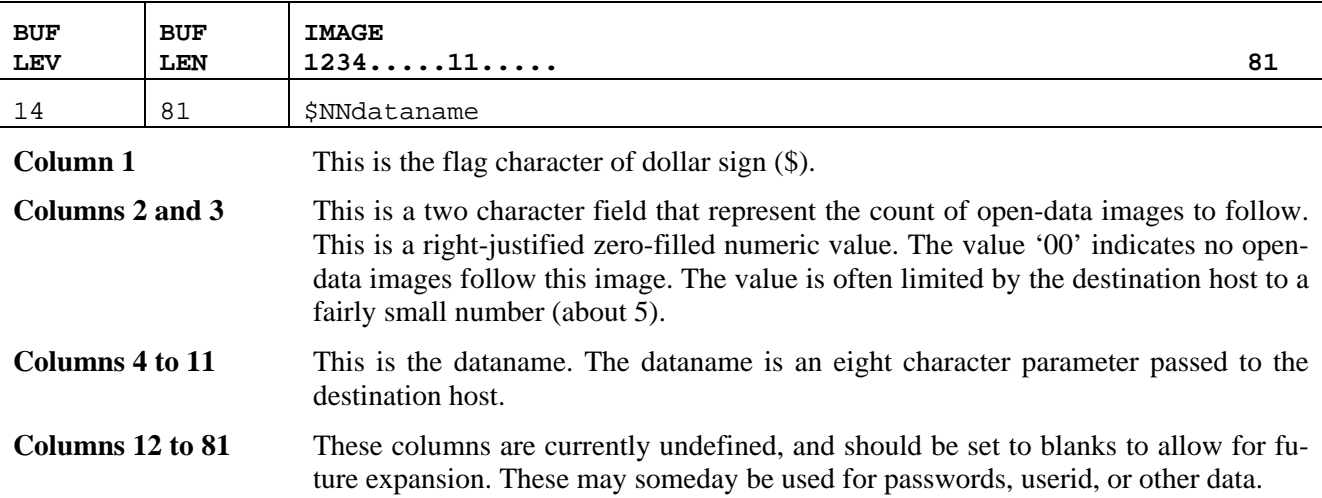

### <span id="page-39-0"></span>**Open-Data Images**

Zero or more open-data images are passed after the open image. The content of these images is unspecified past the flag character. The meaning of these images depends on the host that processes them.

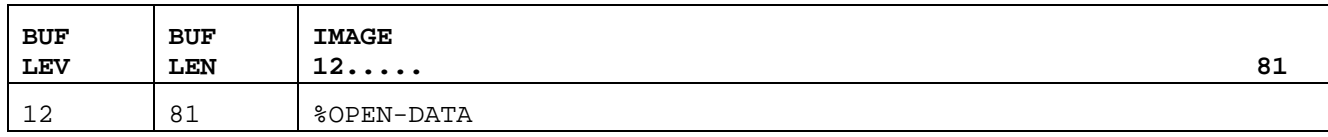

Where image is defined as follows:

**Column 1** This is the flag character of percent sign  $(\%)$ .

**Columns 2 to 81** These columns are defined by the receiving host. Refer to the PFX manual for the receiving host for details.

### <span id="page-39-1"></span>**Print Images**

The real data to be passed are the print-images. The print-images are in ANSI format. Column 1 has the print control character and the rest of the columns contain the print image. The total image may be from one to the maximum length print line (normally 128, 132, or 160 plus one for the control character). Note that in addition to the normal ANSI control characters, sometimes other characters must be sent.

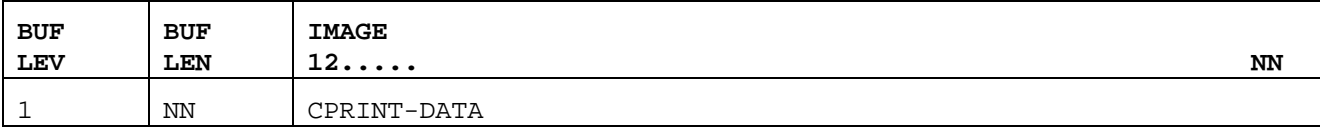

Where image is defined as follows:

**Column 1** This is the print control character (C). It comes from the ANSI-DEFINED set of ', '0', '-', '+', and '1'. Others in the range '2' through '9' are sometimes used.

**Columns 2 to NN** These columns contain the print image itself. The buffer length indicates how long the image is. A buffer length of one indicates there is only a control character and no image. This often occurs on a page eject ('1').

### <span id="page-40-0"></span>**Close Image**

The close image indicates the end of a print file. This image should initiate the close and perhaps the free process for the print file.

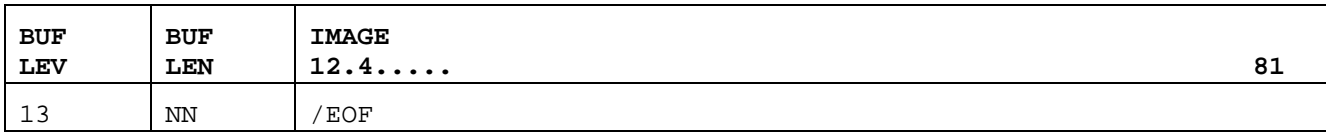

Where image is defined as follows:

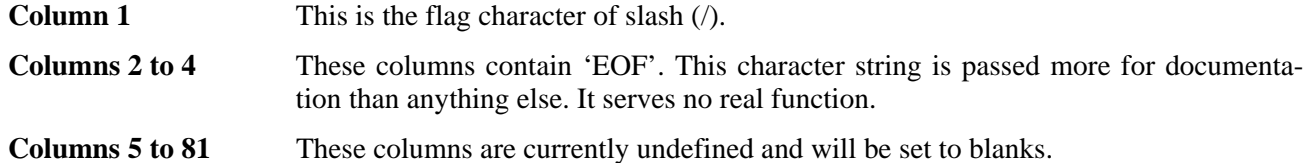

### <span id="page-40-1"></span>**Termination Sequence**

When a close is caused by a DRAIN command, the close image is followed by a termination sequence. This sequence has a BUFLEV of 15 and a BUFLEN of 0.

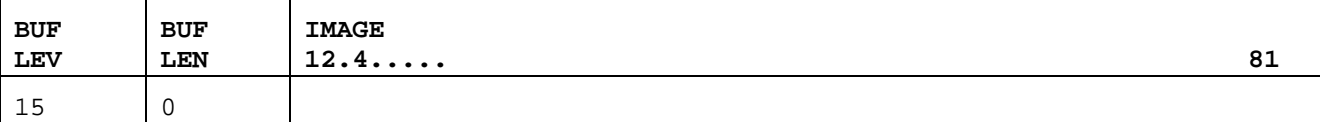

The image itself is blank.

### <span id="page-40-2"></span>**Use of Flag Characters**

The flag characters on the open, open-data, and close images are defined to aid in testing. A new implementation may be tested without being directly connected to a current implementation. To test a new implementation, the current implementation should transfer several print files onto tape by specifying a normal record module as opposed to the special record module. This tape can then be input to the new implementation and sent across a BFX link to test the new implementation's receiving record module. The opposite can be used to test a sending module.

Once the implementation is debugged, these special characters can be ignored. Or, they can be left in to make saving of print files to tape easier.

### <span id="page-41-0"></span>**The Total PFX Data Stream**

An example of a total PFX transfer follows:

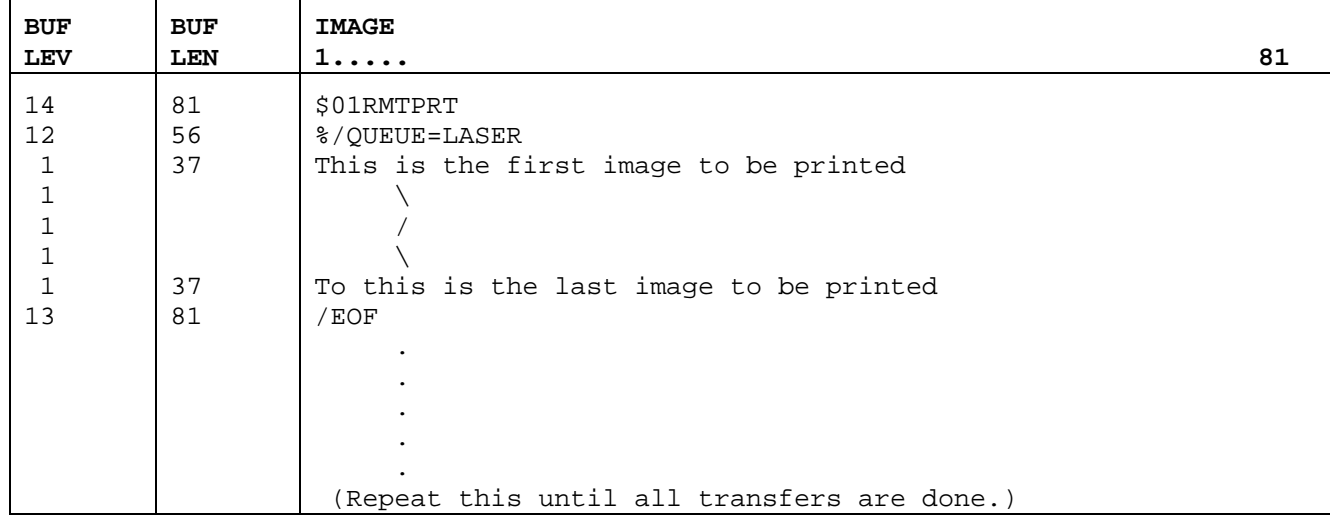

## **Appendix A. PFX Messages**

<span id="page-42-0"></span>PFX generates a variety of messages during the course of execution. Shown below is a complete list of messages with the suggested response for each. Also shown is the severity of the message (as compared with the MSGLEVEL parameter to determine if the message should be logged) and the modules that may issue the message.

BFXnnns message text

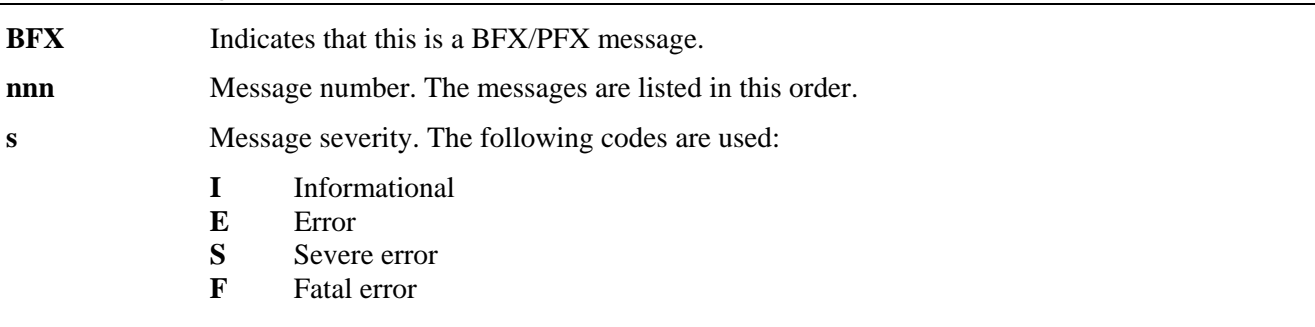

**message text** The message text.

The following are the messages issued by modules which are common to BFX and PFX. Messages numbered BFX9nn are unique to PFX.

#### **BFX001F Job submission failed.**

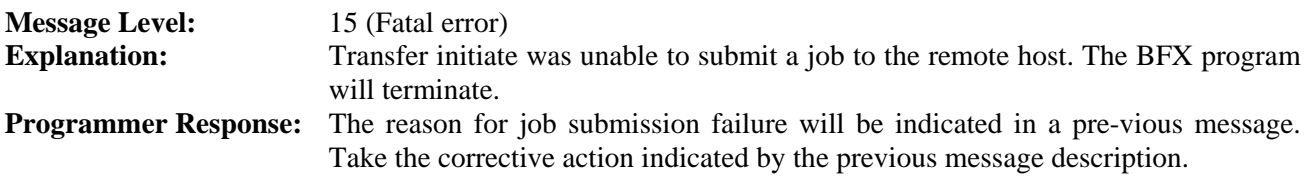

#### **BFX002F BFX execution aborted.**

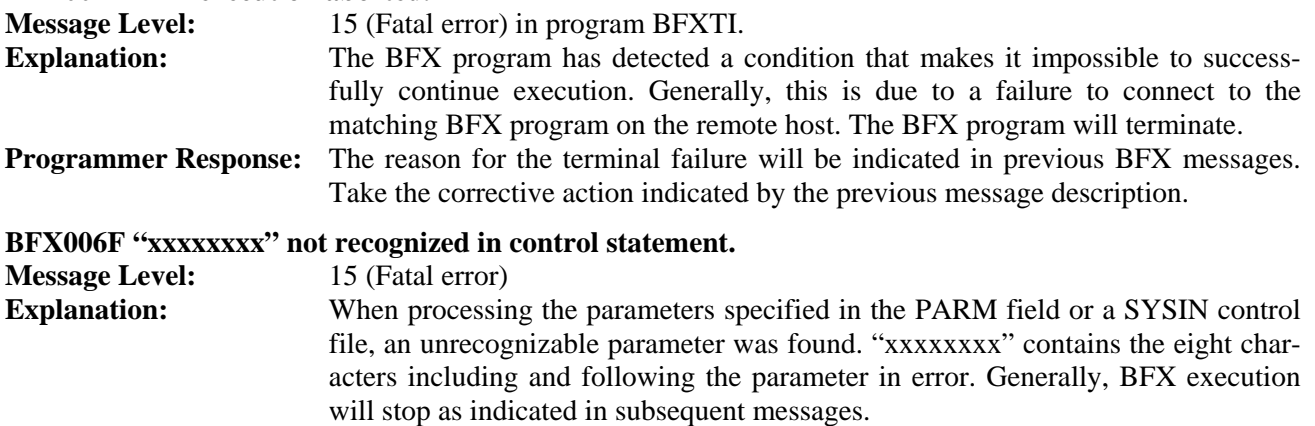

**Programmer Response:** Correct the syntax error and resubmit the BFX jobs.

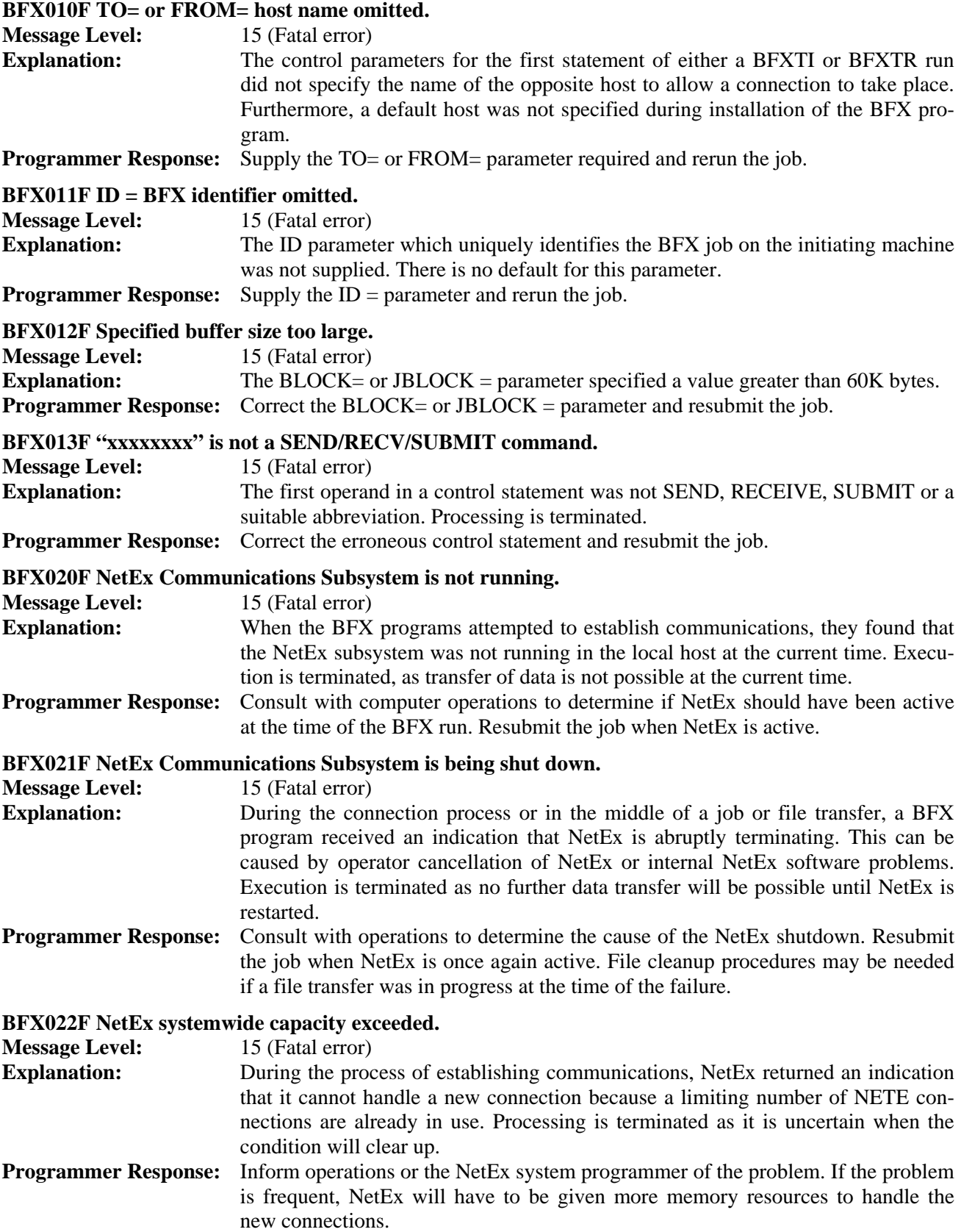

#### **BFX023F Remote BFX program did not start.**

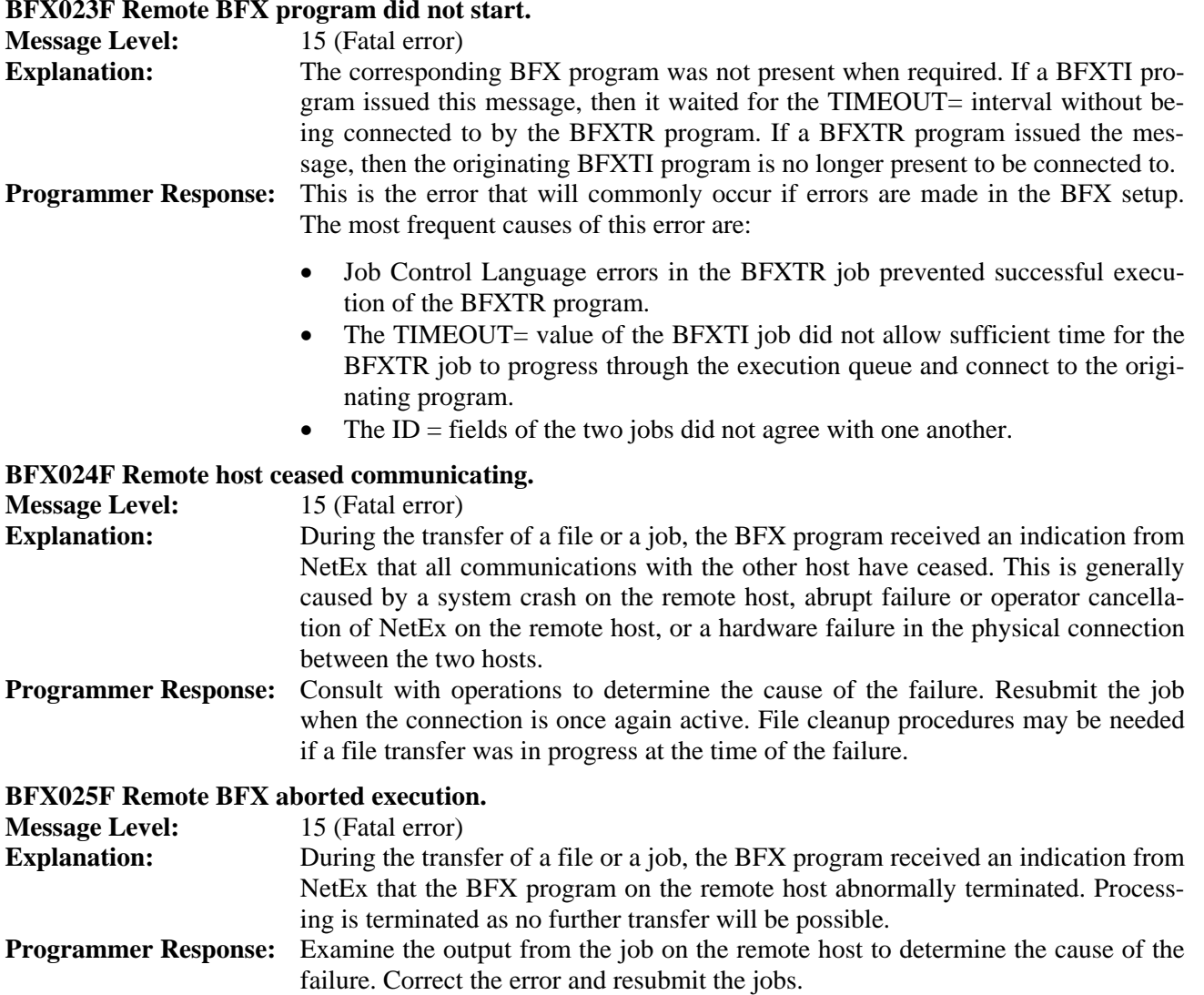

#### **BFX026F Remote host NetEx not present.**

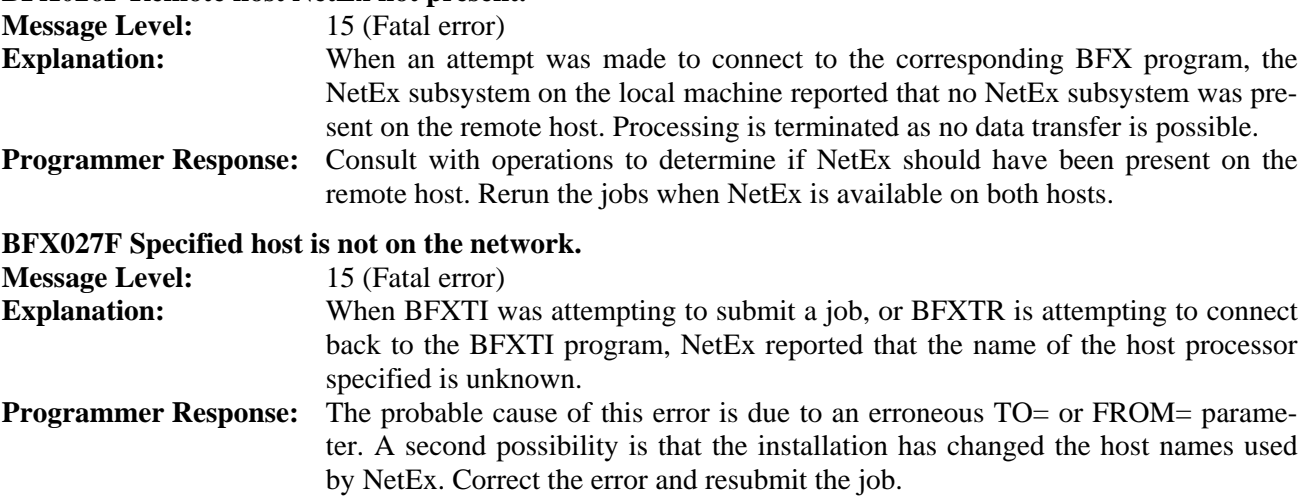

### **BFX028F Access to specified host denied.**<br>Message Level: 15 (Eatal error)

Message Level:

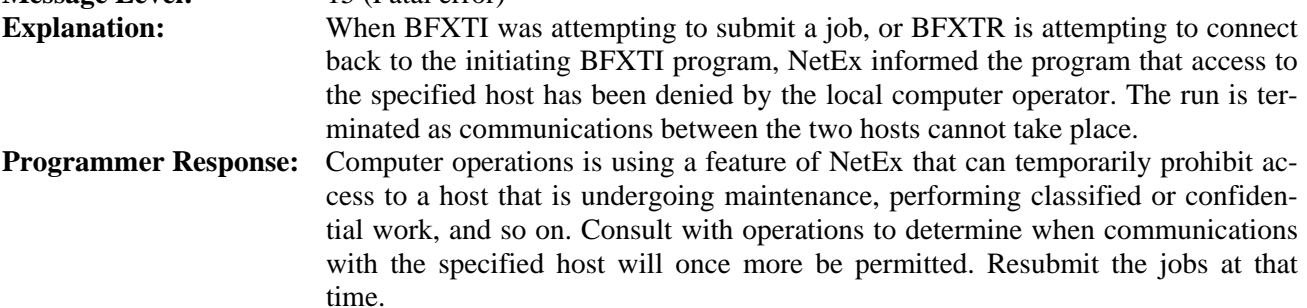

#### **BFX029F Not authorized to use NetEx.**

**Message Level:** 15 (Fatal error)

**Explanation:** When a BFX module attempted to contact NetEx, it was informed by NetEx that the BFX program or user account is not authorized to use NetEx. **Programmer Response:** Consult with computer operations, systems, or accounting to determine if the restriction on NetEx can be removed. Resubmit the job when the restriction has been eliminated.

#### **BFX030S NetEx error: NRBSTAT= ssss, NRBIND =iii.**

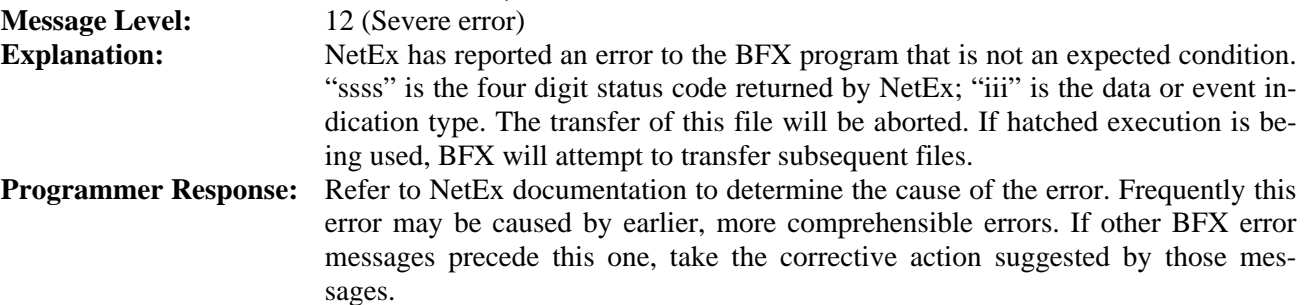

#### **BFX040F NetEx Communications Subsystem terminated.**

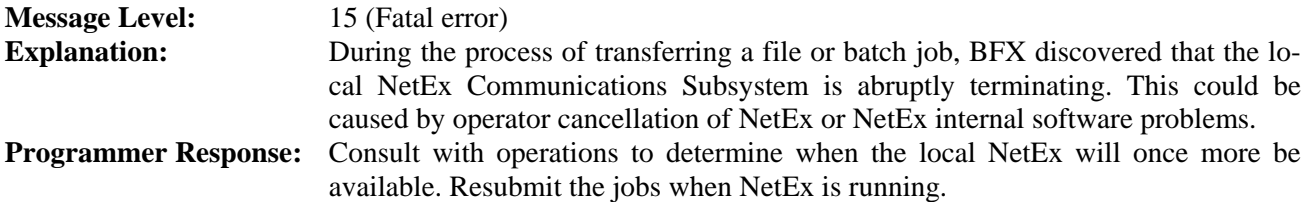

#### **BFX042S BFX program timed out to NetEx.**

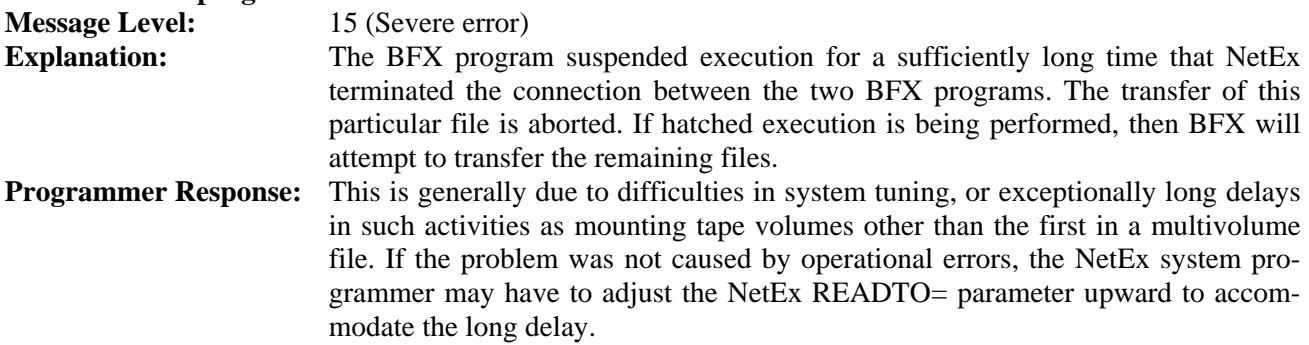

#### **BFX043S BFX Protocol error -- premature disconnect.**

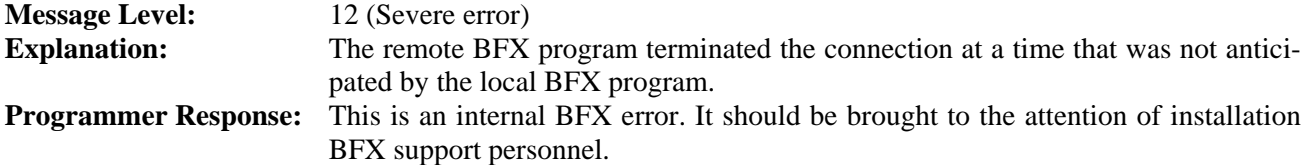

#### **BFX044S Remote BFX program timed out.**

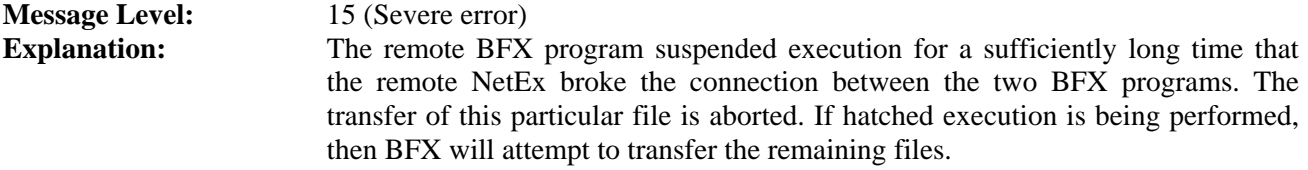

**Programmer Response:** This is generally due to difficulties in system tuning, or exceptionally long delays in such activities as mounting tape volumes other than the first in a multivolume file. If the problem was not caused by operational errors, the NetEx system programmer may have to adjust the NetEx READTO = parameter on the remote host to accommodate the long delay.

#### **BFX050F BFX Protocol error -- run aborted.**

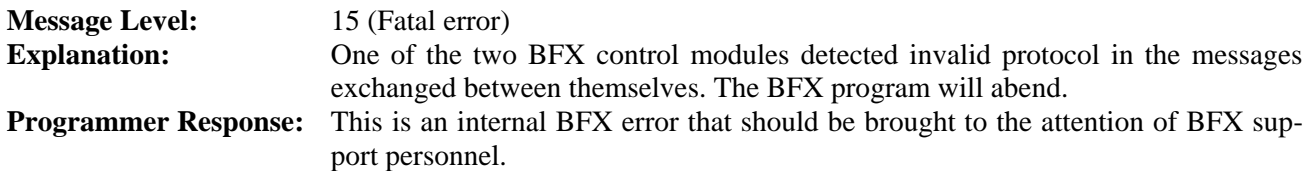

#### **BFX101I File ffffffff done; nnnn records sent.**

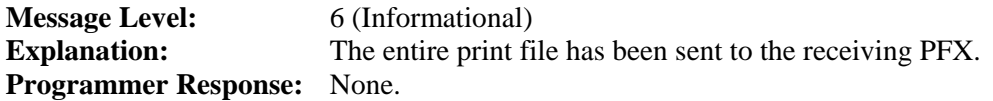

#### **BFX102S File ffffffff permanent I/O error**

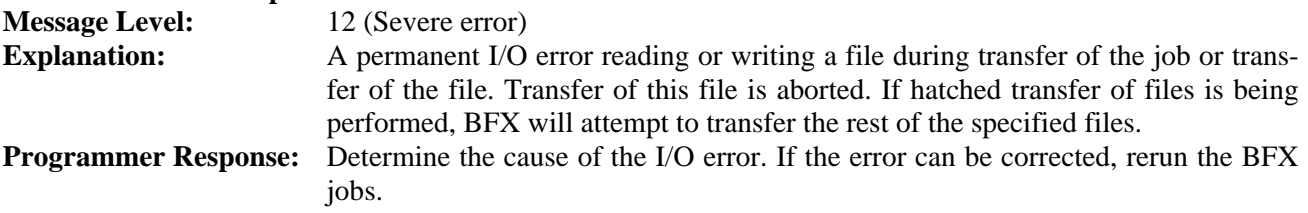

#### **BFX110S Cannot open input file ffffffff.**

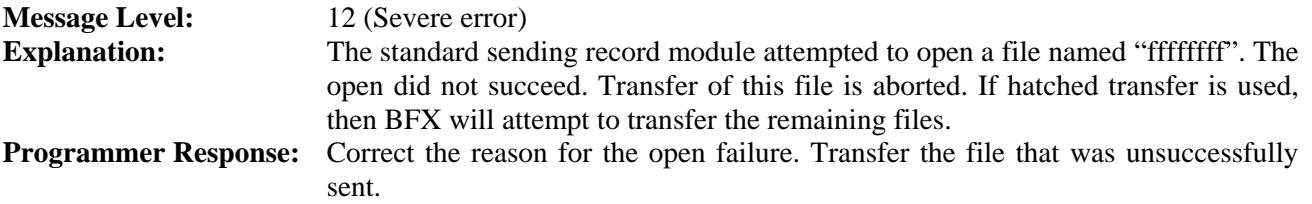

#### **BFX121S BLOCK= too small for maximum logical record size.**

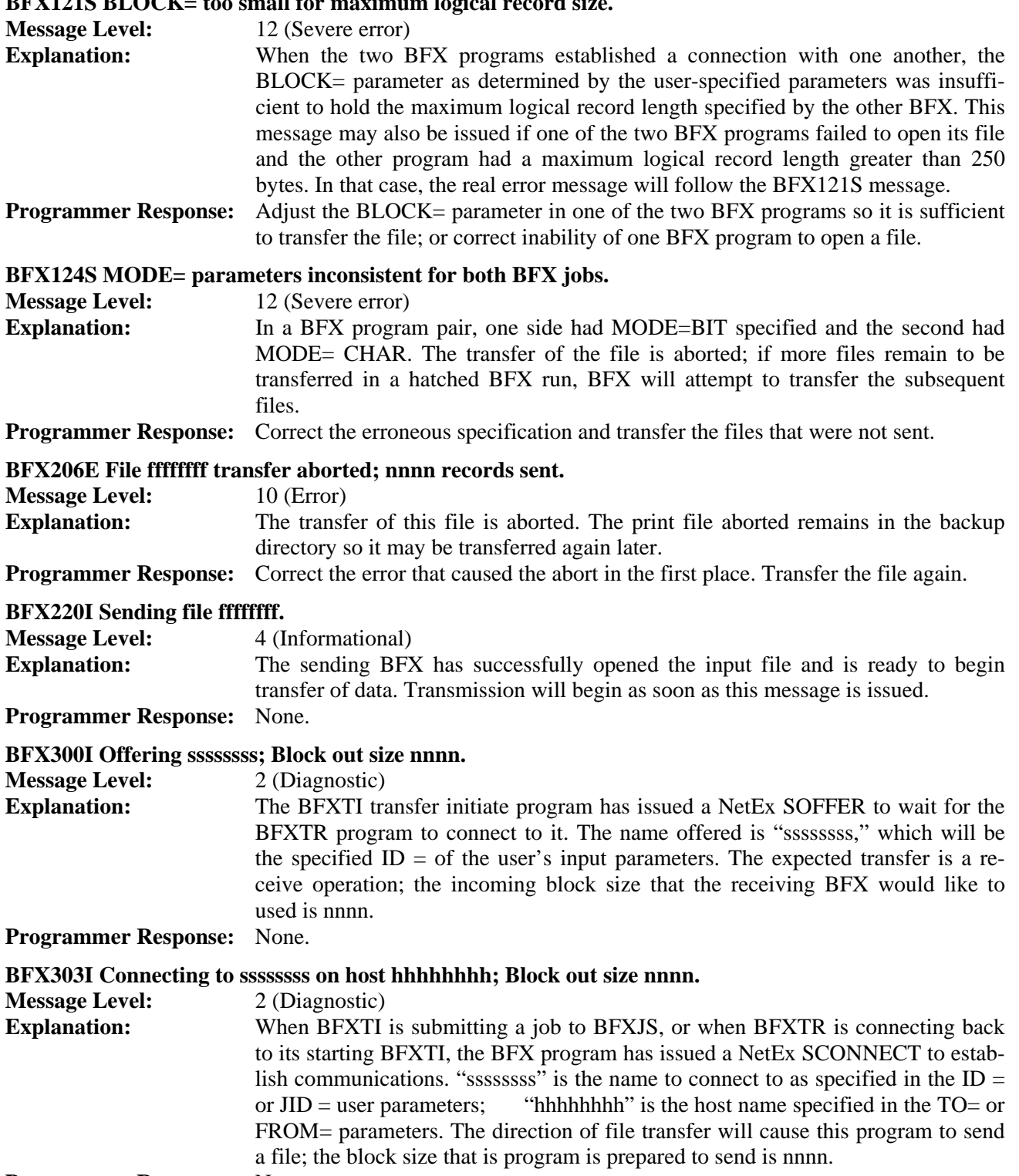

**Programmer Response:** None.

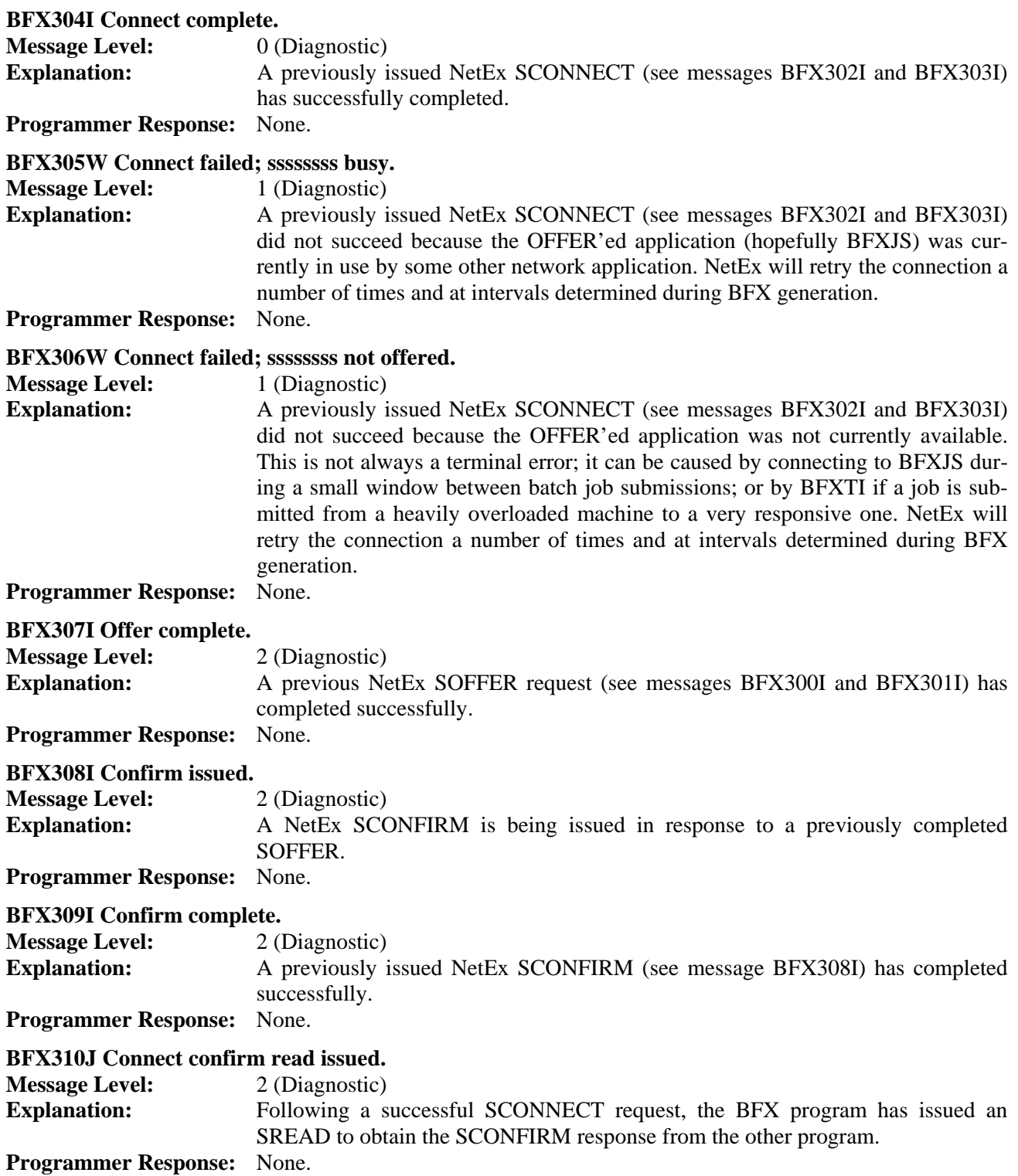

#### **BFX311I Connect confirm complete. Message Level:** 2 (Diagnostic) **Explanation:** The SREAD issued to accept a SCONFIRM message from the remote BFX has successfully completed. The NetEx session establishment process is now complete. **Programmer Response:** None. **BFX312I Block size bbbb, datamode dddd, LCM ll. Message Level:** 2 (Diagnostic) **Explanation:** This diagnostic message is issued by all BFX modules when the session negotiation process is complete. "bbbb" is the actual NetEx block size (in bytes) that will be used to transfer the file or job. "dddd" consists of four hexadecimal digits that give the NetEx DATAMODE to be used based on the requirements of the two BFX programs. "ll" is the least common multiple size negotiated, which contains a value other than one when data is being sent to non-Ultrix processors with more than one character per word. **Programmer Response:** None. **BFX317W Offer failed; maximum sessions exceeded. Message Level:** 1 (Diagnostic) **Explanation:** A previously issued NetEx SOFFER (see messages BFX300I and BFX301I) failed because the NetEx maximum sessions limit had already been reached. NetEx will retry the OFFER a number of times at intervals determined during BFX generation or at run time. **Programmer Response:** None. **BFX318W Connect failed; maximum sessions exceeded. Message Level:** 1 (Diagnostic) **Explanation:** A previously issued NetEx SCONNECT (see messages BFX302I and BFX303I) failed because the NetEx maximum sessions limit had already been reached. NetEx will retry the CONNECT a number of times at intervals determined during BFX generation or at run time. **Programmer Response:** None. **BFX900F PFX Initialization Error. More Info Follows. Message Level:** 15 (Fatal error) **Explanation:** Error occurred while setting up a PFXTI process. **Programmer Response:** Using the additional information provided in subsequent message lines, check the configuration file, and check the installation/invocation of PFX **BFX905E PFX terminated by operator. Message Level:** 10 (Error) **Explanation:** This message is issued by PFX when the file transfer process is aborted by operator command. **Programmer Response:** None. **BFX907E Invalid Print Request. More Info Follows. Message Level:** 10 (Error) **Explanation:** An invalid print request message was received from a PFX serviced print queue. The most common reason for this message is that the file requested to be printed has been deleted or moved before the print request was received by PFXTI. **Programmer Response:** Using the additional information provided in subsequent message lines, check the specific print file requested. Make sure it is available. Try printing the file again.

#### **BFX909E Print Request Disposal Error. More Info Follows.**

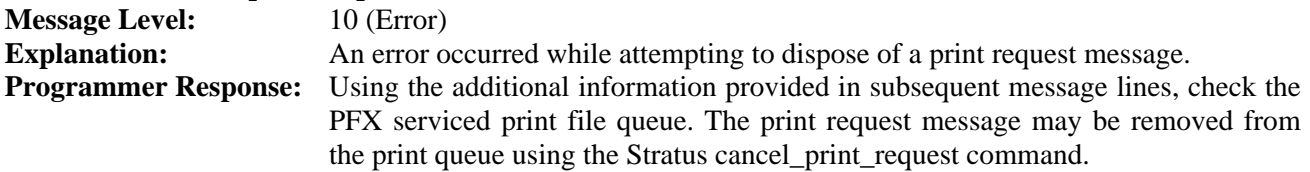